## ČESKÉ VYSOKÉ **UČENÍ TECHNICKÉ V PRAZE**

# **FAKULTA STROJNÍ**

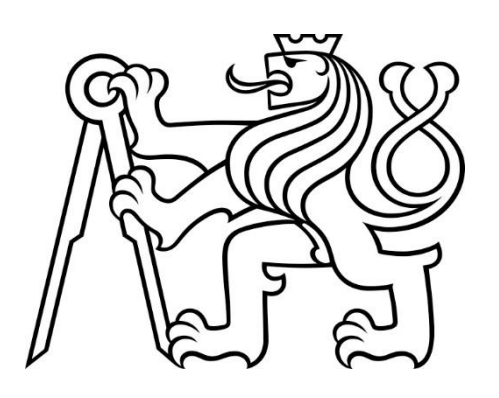

# **BAKALÁŘSKÁ PRÁCE**

NÁVRH, TVORBA A OPTIMALIZACE MASKY PRO HLEDÁNÍ VZORŮ VE **STROJOVÉM VIDĚNÍ** 

2022

**PETR KOHL** 

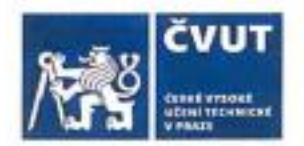

## ZADÁNÍ BAKALÁŘSKÉ PRÁCE

#### I. OSOBNÍ A STUDIJNÍ ÚDAJE

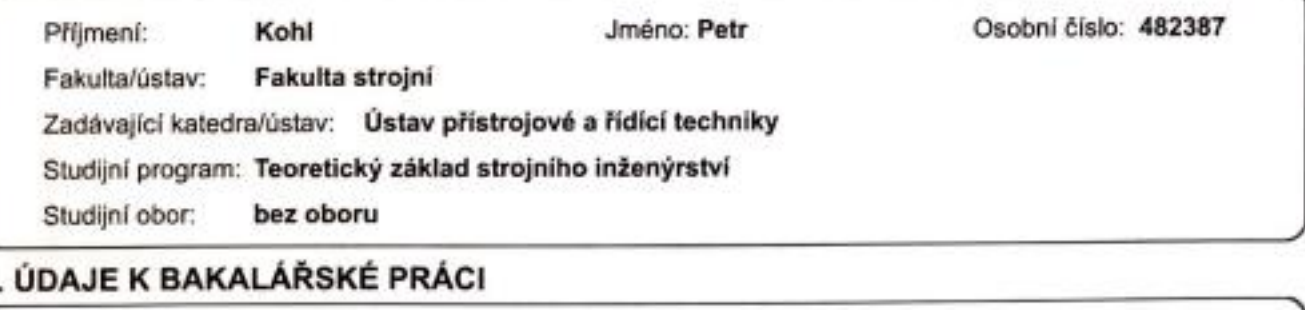

Název bakalářské práce:

Návrh, tvorba a optimalizace masky pro hledání vzorů ve strojovém vidění

Název bakalářské práce anglicky:

Proposal, creation and mask optimization for searching patterns in machine vision

Pokyny pro vypracování:

· Rešerše problematiky hledání vzorů v rozpoznávání obrazu

- · Příprava hledaných vzorů pomocí masek a jejich optimalizace
- · Experimentální srovnání představených postupů

Seznam doporučené literatury:

1) BHUYAN, Manas Kamal. Computer vision and image processing fundamentals and applications: fundamentals and applications. Boca Raton: CRC Press/Taylor & Francis Group, [2020]. ISBN 978-0-8153-7084-0 2) RUSS, John C, a F, Brent NEAL. The image processing handbook. Seventh Edition. Boca Raton: CRC Press, [2017]. ISBN 978-1-138-74749-4

Jméno a pracoviště vedoucí(ho) bakalářské práce:

Ing. Matouš Cejnek, Ph.D. U12110.3

Jméno a pracoviště druhé(ho) vedoucí(ho) nebo konzultanta(ky) bakalářské práce:

Datum zadání bakalářské práce: 29.04.2022

Termín odevzdání bakalářské práce: 09.06.2022

Platnost zadání bakalářské práce:

Ing. Minous Ceinek, Ph.D. com yedoucidho) práce

podpis vedoucl(ho) ústavu/kaledry

doc. Ing. Miroslav Španiel, CSc. podpis děkana(ky)

III. PŘEVZETÍ ZADÁNÍ

Student bere na vědomi, že je povinen vypracovat bakalářskou práci samostatně, bez cízí pomocí, s výjimkou poskytnutých konzultací. Seznam použité literatury, jiných prámenů a jmen konzultantů je třeba uvěst v bakatářské práci.  $5.5.2022$ Podpis aladenta Datum převzetí zadání

# **PROHLÁŠENÍ**

Prohlašuji, že jsem tuto bakalářskou práci vypracoval samostatně s tím, že její výsledky mohou být dále použity podle uvážení vedoucího bakalářské práce jako jejího spoluautora. Souhlasím také s případnou publikací výsledků bakalářské práce nebo její podstatné části, pokud budu uveden jako její spoluautor.

 $\mathbb{A}$ 

Dne 8. 5. 2022 Petr Kohl

## **ABSTRAKT**

Tato bakalářská práce se zabývá návrhem, tvorbou a optimalizací masky pro hledání vzorů ve strojovém vidění. Realizace tohoto úkonu je navržena v programovacím jazyku Python za pomoci knihovny OpenCV a dalších. Cílem této práce je osvětlit neznalému člověku procesy návrhu, tvorby, optimalizace masek, a to jak v psané formě programu, tak vizuální ve formě obrázků. Funkce této práce má být vzdělávací a sloužit jako návod.

# **KLÍČOVÁ SLOVA**

Python, OpenCV, detekce, strojové vidění, maska, rozpoznávání předmětu, vzor, zpracování obrazu, programovací jazyk

## **ABSTRACT**

This bachelor thesis deals with the design, creation and optimization of a mask for searching patterns in machine vision. The implementation of this task is designed in the Python programming language with the help of the OpenCV library and others. The aim of this work is to explain to the unfamiliar person the processes of design, creation, optimization of masks, both in the written form of the program and visual in the form of images. The function of this work is to be educational and to serve as a guide.

## **KEY WORDS**

Python, OpenCV, detection, machine vision, mask, object recognition, pattern, image-processing, programming language

## <span id="page-4-0"></span>1 OBSAH

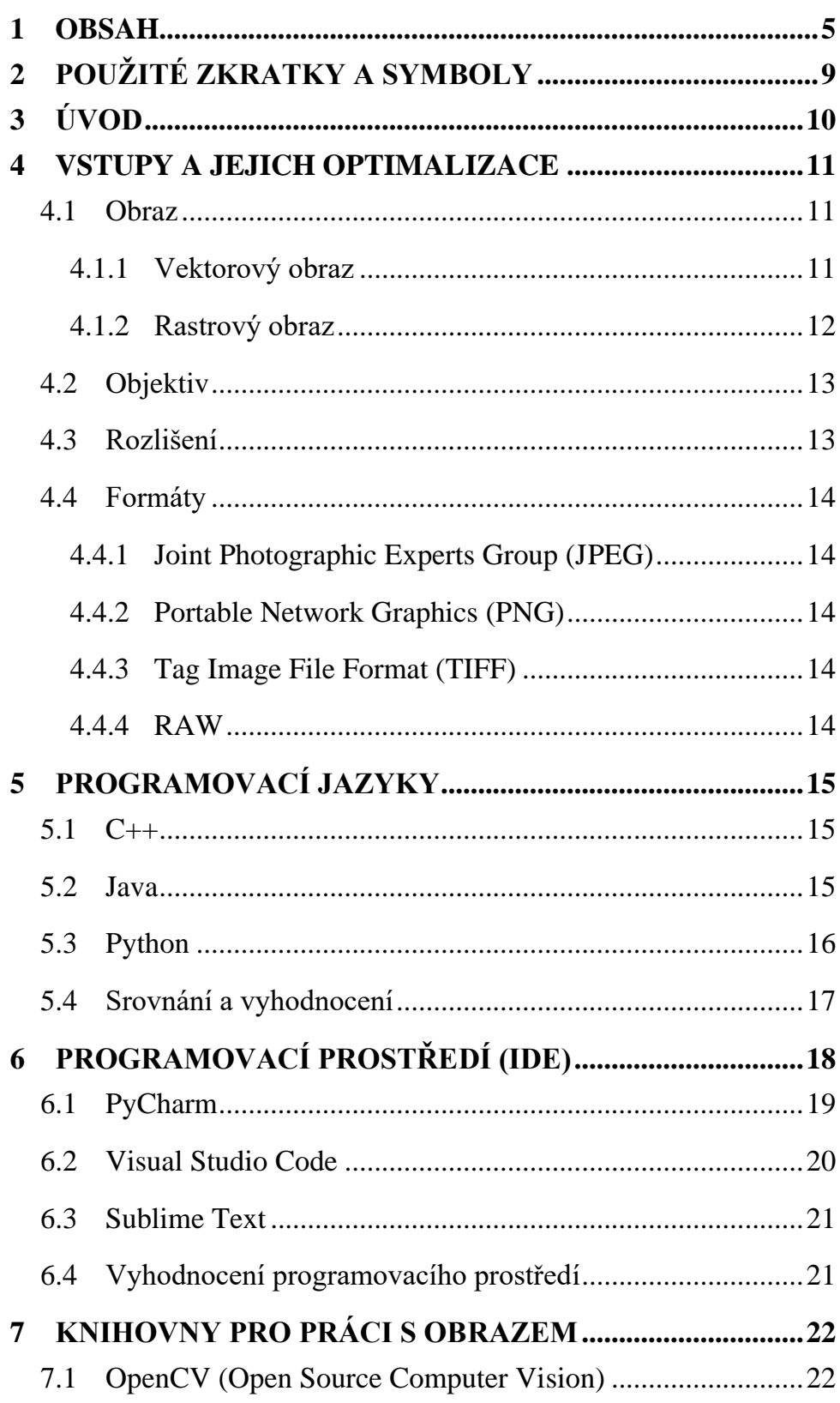

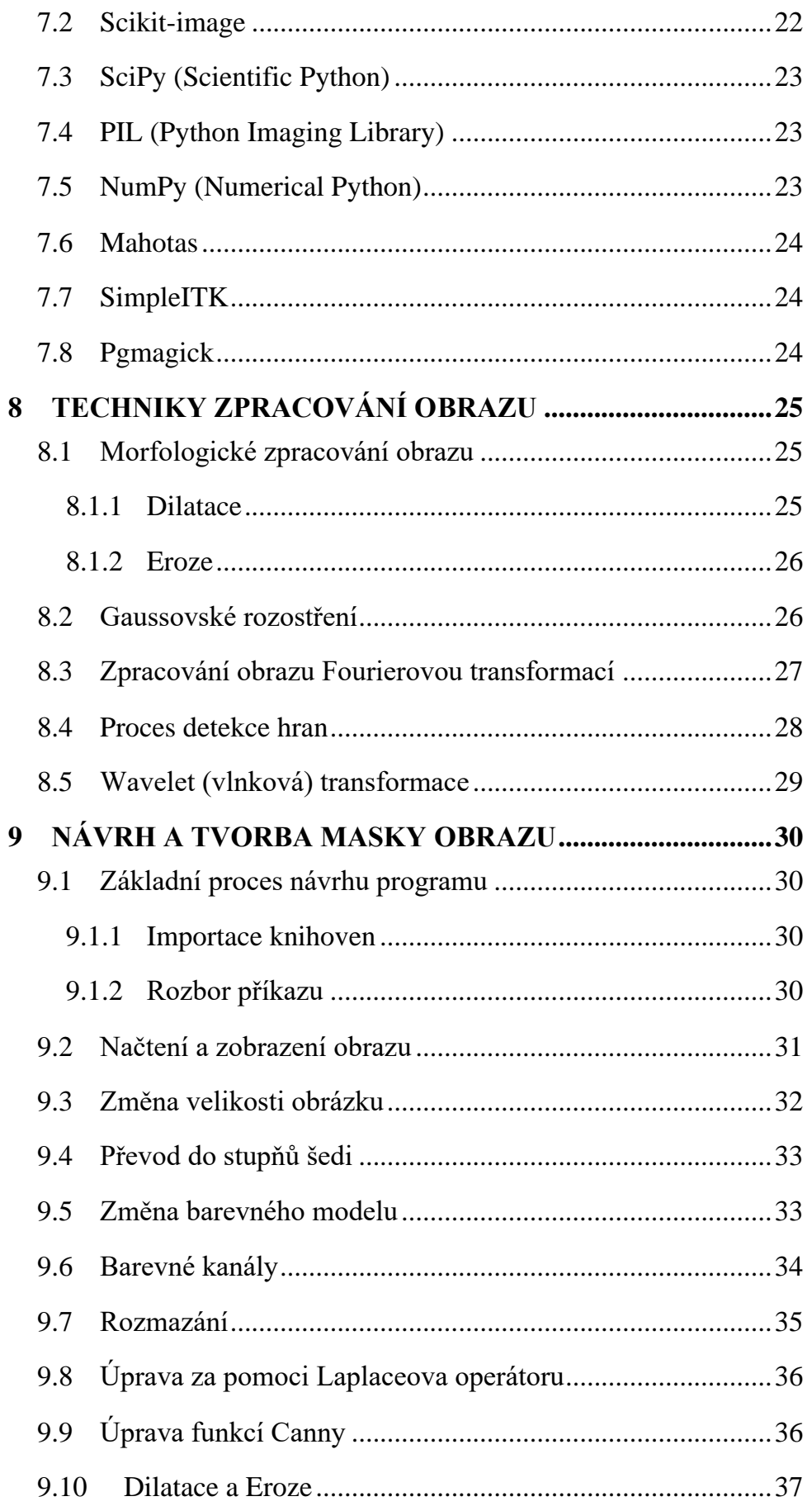

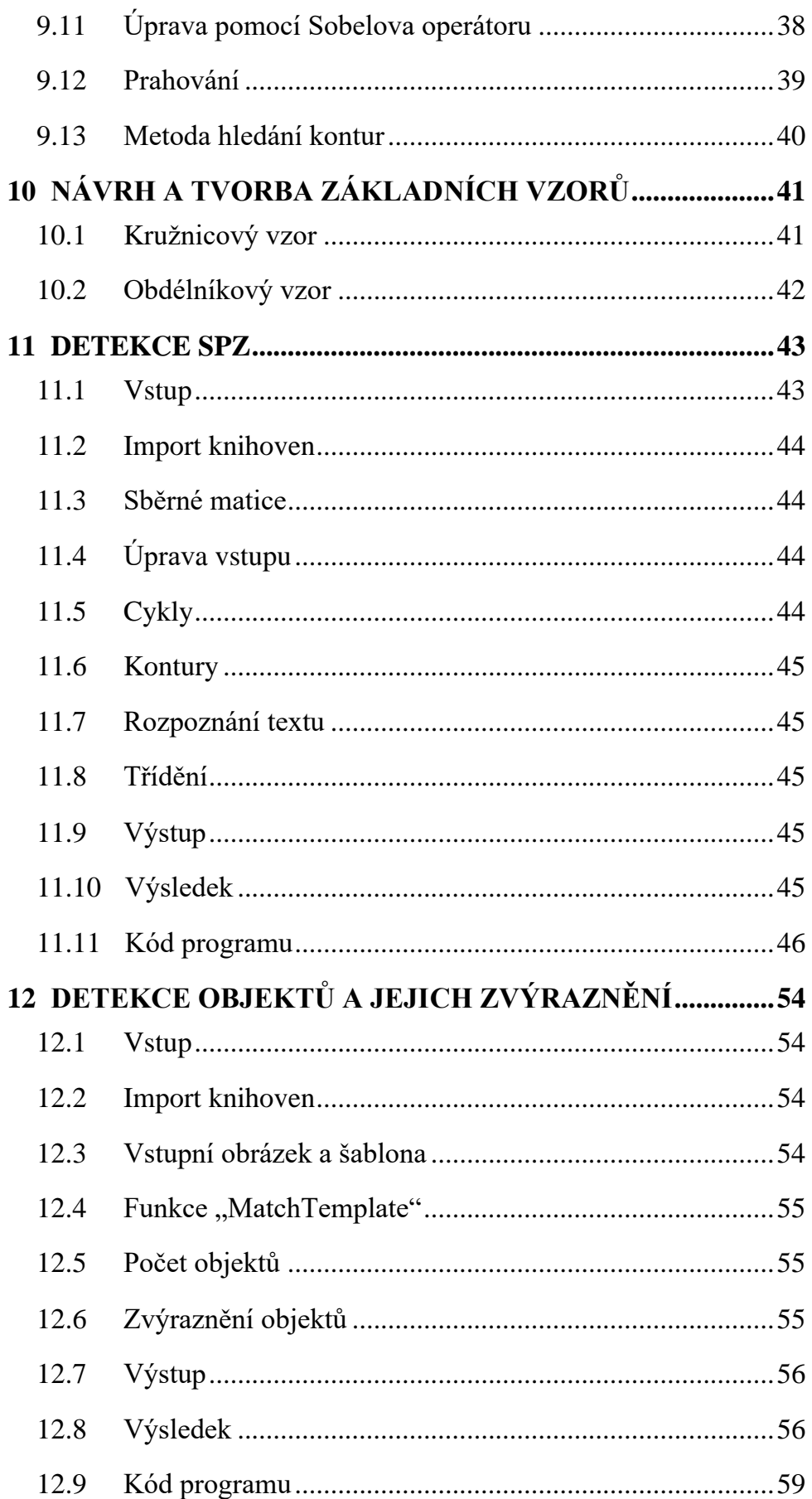

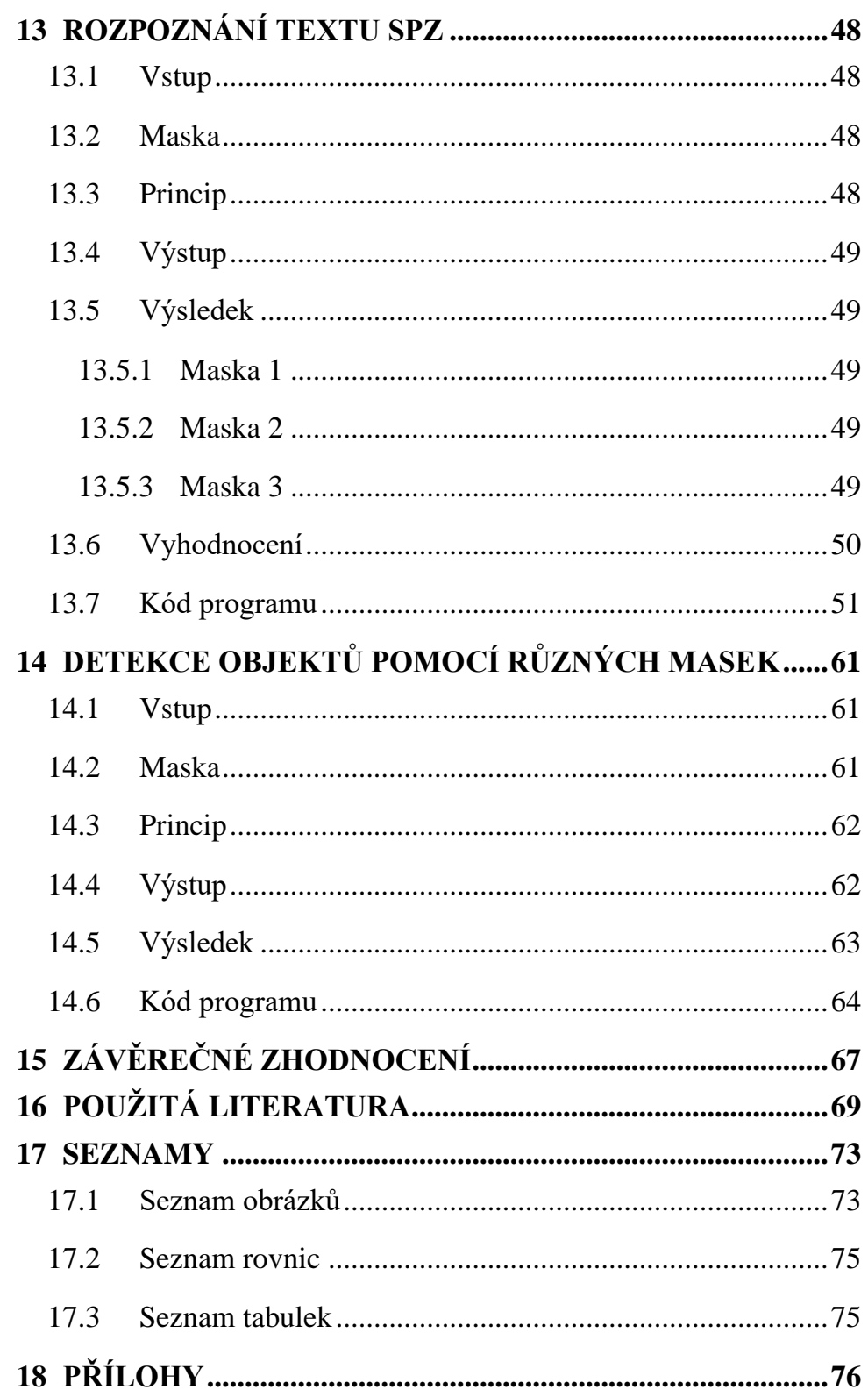

# <span id="page-8-0"></span>**2 POUŽITÉ ZKRATKY A SYMBOLY**

#### RGB.......Red, Blue, Green

- HD .........High Definition
- AI...........Artificial Intelligence Umělá Inteligence
- ML.........Machine Learning Strojové Učení
- IDE ........Integrated Development Environment Integrované Vývojové Prostředí
- GIT ........Global Information Tracker Distribuovaný systém řízení
- API ........Application Programming Interface Aplikační programovací rozhraní
- SPZ........Státní poznávací značka

## <span id="page-9-0"></span>**3 ÚVOD**

Strojové vidění. Pojem, který v dnešní době spolu s automatizací a umělou inteligencí zaznívá čím dál častěji a hlasitěji. Dříve většinově zastoupený pouze v průmyslovém odvětví, dnes součástí každodenního života.

Vzhledem k velkému posunu kvality obrazových snímačů, jejich výstupů a enormnímu nárůstu procesních možností je strojové vidění velice efektivní a přesné. Jako příklady bych si dovolil uvést bezpečnostní systém face ID od společnosti Apple Inc. založený na několika způsobech rozpoznání obličeje a jeho částí. Sám výrobce uvádí pravděpodobnost na selhání rozpoznání tváře jedna ku milionu. [29] Jako druhý příklad bych rád uvedl čínský systém pro rozpoznání identity, kdy je identita občana rozpoznávána z každé veřejné kamery v reálném čase. [37]

Cílem této práce je vyobrazit způsoby návrhu, tvorby masek strojového vidění a jejich optimalizace pro různé aplikace.

Tato práce má zároveň sloužit jako manuál pro začínající programátory strojového vidění.

## <span id="page-10-0"></span>**4 VSTUPY A JEJICH OPTIMALIZACE**

Pro co nejvyšší úspěšnost rozpoznání objektu hraje velkou roli kvalita vstupního obrazu. Tato závislost je přímo úměrná, tzn. čím kvalitnější vstup, tím přesnější výstup.

### <span id="page-10-1"></span>**4.1 Obraz**

Zpracování obrazu zahrnuje mnoho různých technik. Ty se mezi sebou mohou kombinovat za účelem získání co nejlepšího výstupu. Výstup je možné formulovat buď jako obraz nebo jako data popisující vlastnosti tohoto obrazu. S tímto výstupem je možné nadále pracovat a podrobovat ho různým analýzám podle potřeb zadání. Digitální obraz se rozděluje podle typu zápisu na dva druhy, a to vektorový a rastrový. Rozdíl mezi nimi je vyobrazen na *[Obr. 1](#page-10-3)*. [1]

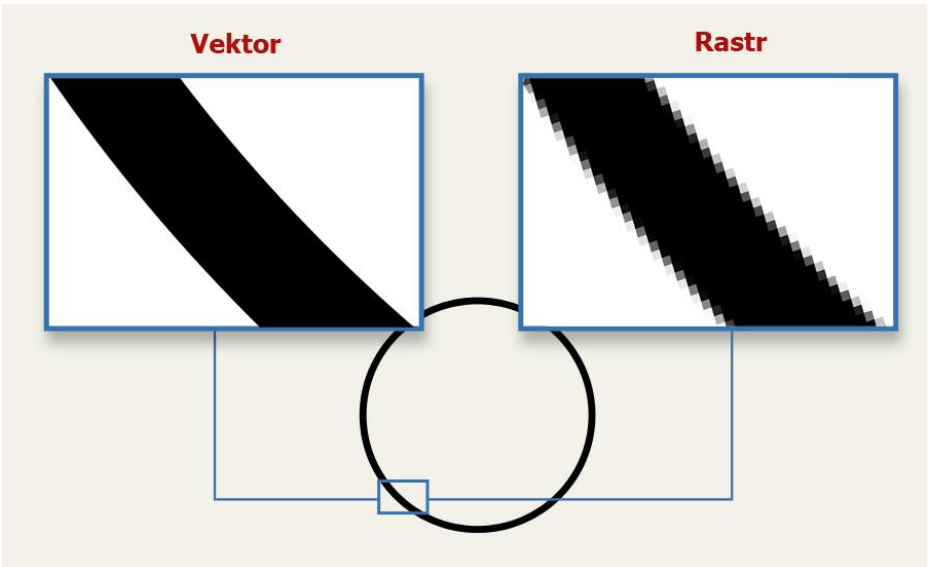

*Obr. 1, Vektorový a rastrový zápis obrazu [14]*

#### <span id="page-10-3"></span><span id="page-10-2"></span>**4.1.1 Vektorový obraz**

Vektorový obraz je složen z velkého množství geometrických objektů, ty jsou předepsány funkcemi (F (x, y), kde x a y jsou souřadnice v 2D poli). Díky takovémuto způsobu zápisu je možné obraz libovolně zmenšovat a zvětšovat bez jakékoliv změny kvality obrazu. Jelikož je takovýto obraz ve své podstatě jen soubor funkcí, je v celku nenáročný na kapacitu paměti. [1]

#### <span id="page-11-0"></span>**4.1.2 Rastrový obraz**

Rastrový obraz funguje na bázi jednotlivých bodů. Obraz je rozdělen do matice, kdy každé jedno pole této matice je označováno jako pixel. Jednotlivé pixely mají pevně určenou polohu a barvu. Kvalita takového obrazu je přímo určená počtem pixelů. Z toho plyne, že je paměťová náročnost přímo úměrná obrazové kvalitě (relativní velikosti obrazu). Jednoduchým relativním zvětšením rastrového obrazu se zvětšují i samotné pixely, tím se ztrácí ostrost obrazu. Tu je posléze možné zlepšit některými algoritmy obrazového zpracování. Rastrový obraz můžeme dále rozdělit dle barevného modelu. [1]

#### **4.1.2.1 Stupně šedi**

Obraz je jednokanálový. Je složen pouze z odstínů černé a bílé.

#### **4.1.2.2 RGB**

Z angličtiny Red, Blue, Green. Má tři kanály a jak už název napovídá, je to kanál červené, modré a zelené barvy. Kombinací odstínů těchto tří barev vznikají výsledné barvy obrazu. Jedná se o nejpoužívanější barevný model pro digitální obraz.

#### **4.1.2.3 Další barevné modely**

CMYK – běžný při tisku fotografií

HSV – využití při editaci fotografií

YUV – použití v televizním vysílání

#### <span id="page-12-0"></span>**4.2 Objektiv**

Pro potřeby každé aplikace bude potřeba lehce jiný objektiv. Nejdůležitější proměnou pro tuto aplikaci je ohnisková vzdálenost. Ta se pohybuje v rámci jednotek až stovek milimetrů. Normální objektiv, jehož zobrazení odpovídá zornému úhlu lidského oka, má ohniskovou vzdálenost 50 mm. Pro účely strojového vidění jsou vhodnější spíše objektivy s vyšší ohniskovou vzdáleností. Důvodem je nižší deformace perspektivy. [2]

### <span id="page-12-1"></span>**4.3 Rozlišení**

V dnešní době jsou nejrozšířenější čtyři rozlišení (níže uvedení číselní hodnoty jsou uvedeny v pixelech). [8]

- $1280 \times 720 HD$
- $1920 \times 1080 -$  Full HD
- $2560 \times 1440 OHD$
- $3840 \times 2160 4K$

Vyšší rozlišení přináší lepší výsledky rozpoznání objektů, avšak klade si větší nároky na paměť a pořizovací cenu zařízení. Proto je zde důležité najít správnou rovnováhu mezi cenou a kvalitou zařízení. Pro představu rozdílů mezi rozlišeními je uveden *[Obr. 2.](#page-12-2)*

<span id="page-12-2"></span>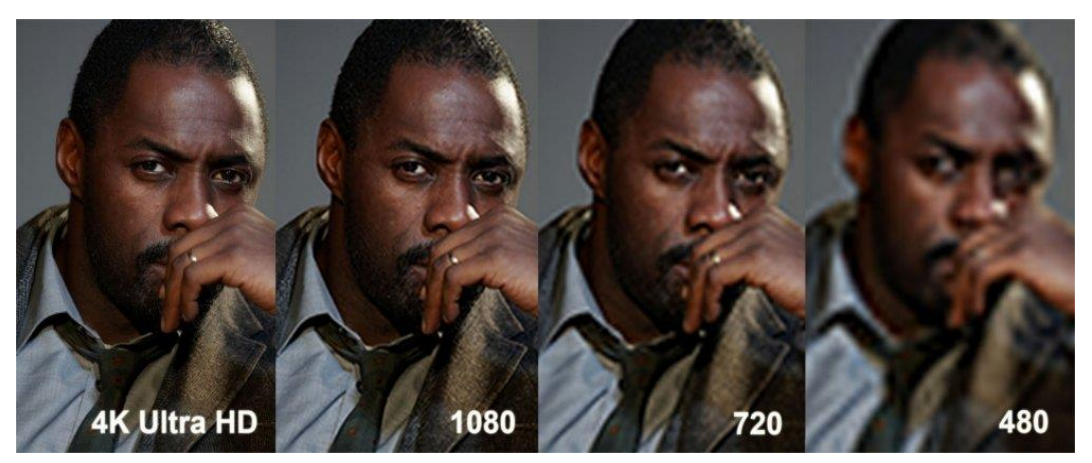

*Obr. 2, Vizuální srovnání rozlišení [15]*

### <span id="page-13-0"></span>**4.4 Formáty**

#### <span id="page-13-1"></span>**4.4.1 Joint Photographic Experts Group (JPEG)**

Také označovaný JPG je ztrátový formát, ale i přesto si drží vcelku slušnou kvalitu s dobrou kompresí. Tento formát nepodporuje průhlednost, animace a není vhodný ani pro vektorovou grafiku. [1] [10]

#### <span id="page-13-2"></span>**4.4.2 Portable Network Graphics (PNG)**

Formát PNG nahrazuje zastaralý formát GIF. Využívá bezztrátové komprese a nejčastěji se vyskytuje ve webové grafice. Tento formát se dále dělí na 8bitový (obraz se skládá z 256barev) a 24bitový (obraz se skládá z 16,7milionu barev). Nepodporuje animace, ale dokáže pracovat s průhledností. [1] [10]

#### <span id="page-13-3"></span>**4.4.3 Tag Image File Format (TIFF)**

Bezztrátový 24bitový formát, jež se nejvíce využívá na fotografie, a to za účelem kvalitativních možností změny rozlišení. TIFF je vcelku náročný na paměť. [1] [10]

#### <span id="page-13-4"></span>**4.4.4 RAW**

Název pochází z anglického slova raw ("syrový" ve smyslu neupravený). Jedná se o velice univerzální formát, ze kterého lze převádět obraz do mnoha formátů. Jeho nejobvyklejší využití je práce s fotografiemi. Kvalitu a surová data tohoto formátu vyvažuje obrovská paměťová náročnost. [10]

## <span id="page-14-0"></span>**5 PROGRAMOVACÍ JAZYKY**

### <span id="page-14-1"></span>**5.1 C++**

C++ je jeden z nejběžnějších a nejpoužívanějších programovacích jazyků. V roce 1985 ho vytvořil dánský programátor Bjarne Stroustrup, a to rozšířením programovacího jazyka C. [3] Tento jazyk je multiplatformní a podporuje několik paradigmat<sup>1</sup> jako je generické programování<sup>2</sup> a objektově orientované programování<sup>3</sup>. Zástupci aplikací psaných v C++: produkty od Adobe, Mozilla Firefox, software od společnosti Microsoft. [7]

### <span id="page-14-2"></span>**5.2 Java**

Java se řadí mezi nejpopulárnější programovací jazyky. Vyvinula jej firma Sun Microsystems a byl představen v roce 1995. Je to velice stabilní, objektově orientovaný jazyk, který je přenosný napříč operačními systémy. Java je oficiálním jazykem pro vytváření aplikací pro systém android a získala si značnou podporu společností Google, tudíž je v ní napsána většina aplikací z obchodu Google Play. Další velké množství aplikací psaných v Javě je zastoupeno webovými aplikacemi jako například Twitter nebo Amazon. Další zástupci jsou uvedeni v *[Obr. 3](#page-14-3)*. [4] [7]

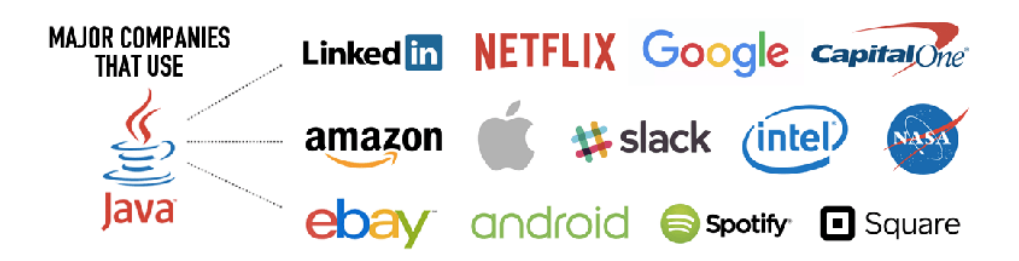

*Obr. 3, Zástupci programovacího Jazyku Java [16]*

<span id="page-14-3"></span><sup>1</sup> Programovací styl.

<sup>2</sup> Rozdělení kódu na algoritmus a datové typy. Účelem je zápis kódu algoritmu vyjádřit obecně a s minimální závislostí na datových strukturách.

<sup>&</sup>lt;sup>3</sup> Takzvaně událostmi řízené programování. Kód programu není nezpracováván chronologicky odshora dolů, ale podle uživatelem vyvolávaných akcí. Jednotlivé funkce

a procedury nejsou uvedeny za sebou v jednom těle programu, ale jsou přiřazeny definovaným objektům.

#### <span id="page-15-0"></span>**5.3 Python**

Python je hybridní vysokoúrovňový open-source<sup>4</sup> programovací jazyk, který podporuje rozmanitá programovací paradigmata. První verze pythonu byla v roce 1991 navržena Guidem van Rossumem, v dnešní době je používán Python verze 3. Python je velice oblíbený díky své jednoduchosti z hlediska dostupnosti, pochopení, učení práce v něm a samotné rychlosti práce. Nejčastější využití je pro stolní a webové aplikace a dále pro umělou inteligenci (AI<sup>5</sup>) a strojové učení (ML<sup>6</sup>). Zásadní vlastnosti jazyku Python jsou uvedeny v *[Obr. 4](#page-15-1)*. [5] [7]

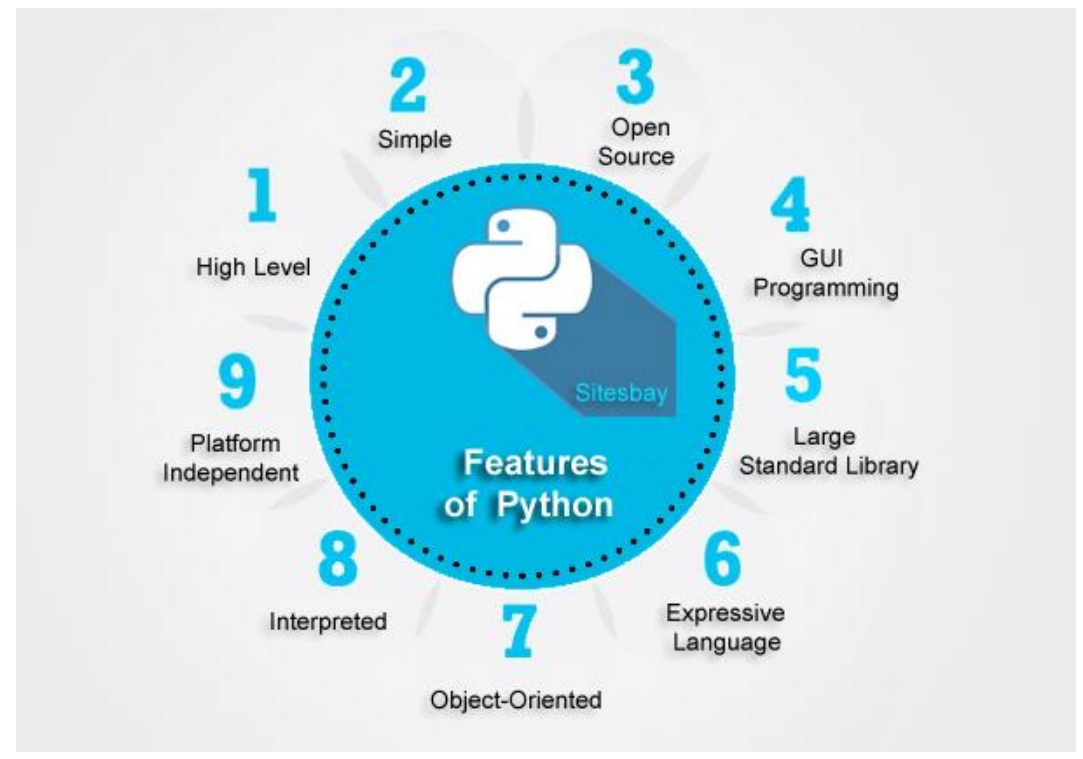

<span id="page-15-1"></span>*Obr. 4, Vlastnosti programovacího jazyku Python [17]*

<sup>4</sup> Veřejně legálně dostupný software.

<sup>5</sup> Artificial Intelligence

<sup>6</sup> Machine Learning

## <span id="page-16-0"></span>**5.4 Srovnání a vyhodnocení**

| $C++$                                                         | <b>JAVA</b>                                                                | <b>PYTHON</b>                                                                                    |
|---------------------------------------------------------------|----------------------------------------------------------------------------|--------------------------------------------------------------------------------------------------|
| Kompilovaný progra-<br>movací jazyk                           | Kompilovaný programo-<br>vací jazyk                                        | Interpretovaný programo-<br>vací jazyk                                                           |
| Podporuje přetížení<br>operátoru                              | Neodporuje přetížení<br>operátoru                                          | Podporuje přetížení operá-<br>toru                                                               |
| Poskytuje jedno i více-<br>násobnou dědičnost                 | Poskytuje částečnou více-<br>násobnou dědičnost po-<br>mocí rozhraní       | Poskytuje jedno i vícená-<br>sobnou dědičnost                                                    |
| Závisí na platformě                                           | Nezávisí na platformě                                                      | Nezávisí na platformě                                                                            |
| Nepodporuje vlákna                                            | Má vestavěnou podporu<br>multithreadingu                                   | Podporuje multithreading <sup>7</sup>                                                            |
| Má omezený počet<br>podporovaných kniho-<br>ven               | Má podporu knihoven pro<br>mnoho konceptů, jako je<br>uživatelské rozhraní | Má obrovskou sadu kniho-<br>ven, díky kterým je vhodný<br>pro AI, data science <sup>8</sup> atd. |
| Délka kódu je o něco<br>menší než u Javy, a to<br>asi 1,5x.   | Java má poměrně dlouhý<br>kód.                                             | Menší délka kódu, 3-4x<br>méně než Java.                                                         |
| Funkce a proměnné se<br>používají mimo třídu                  | Každý kousek kódu je uv-<br>nitř třídy.                                    | Funkce a proměnné lze de-<br>klarovat a používat i mimo<br>třídu.                                |
| Program C++ je rychle<br>kompilující programo-<br>vací jazyk. | Kompilátor programu<br>Java je o něco pomalejší<br>než C++                 | Jde o interpretovaný jazyk,<br>tudíž je kompilace poma-<br>lejší                                 |
| Přísně používá normy<br>syntaxe                               | Přísně používá normy<br>syntaxe                                            | Použití ";" není povinné.                                                                        |

<span id="page-16-1"></span>*Tab. 1, Srovnání vlastností programovacích jazyků [6]*

Pro potřeby řešení problematiky této práce je možné využít všechny tři srovnávané programovací jazyky. Některé z jejich bazálních vlastností jsou srovnány v *[Tab. 1](#page-16-1)*. Z důvodů veřejné licence, jednoduché dostupnosti, množství knihoven, pochopitelnosti a pracnosti kódu volím Python jako programovací jazyk této práce.

<sup>7</sup> Vytváření více vláken v jednom procesu

<sup>8</sup> Data science sjednocuje několik vědních oborů jako je statistika, strojové učení, analýza dat atd., za účelem vyčistit a analyzovat velké množství dat.

# <span id="page-17-0"></span>**6 PROGRAMOVACÍ PROSTŘEDÍ (IDE)**

V angličtině IDE (Integrated Development Environment). Jedná se o softwarovou aplikaci používanou vývojáři k vytváření programů. IDE mají vývojářům usnadnit práci tím, že kombinují nástroje, které jsou nezbytné při vývoji softwaru. [11] Jejich poměrové využívání profesionálními programátory je uvedeno v *[Obr. 5](#page-17-1)*. Typické IDE bude obsahovat nástroje jako:

- Textový editor
- Kompilátor a/nebo interpret
- Debugger<sup>9</sup> a profilování kódu<sup>10</sup>
- Integrovaná správa verze
- Řada podpůrných nástrojů pro propojení s externími nástroji

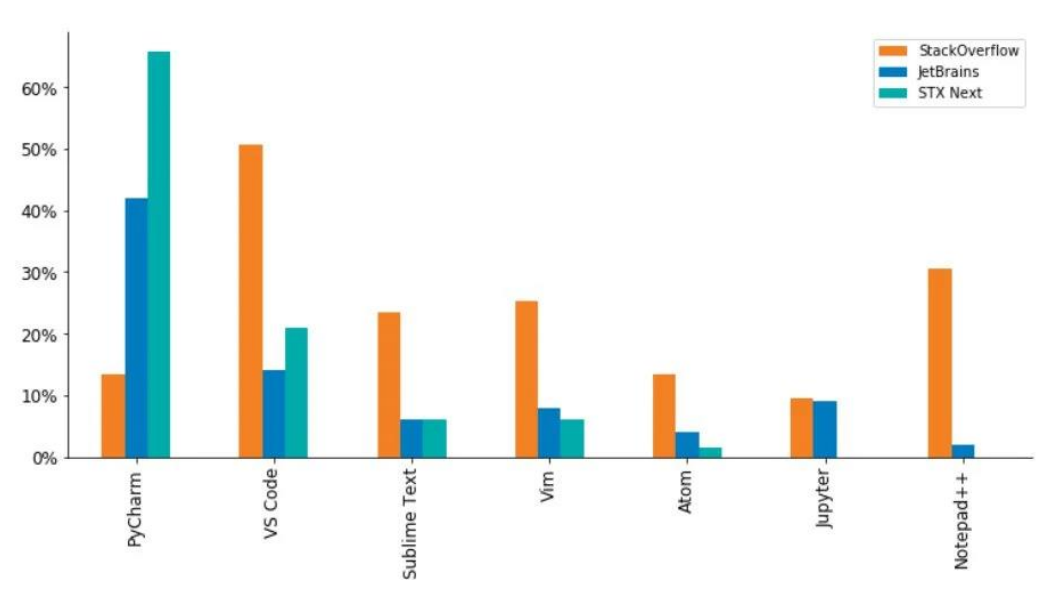

<span id="page-17-1"></span>*Obr. 5, Graf preferencí IDE dle programátorů [18]*

<sup>9</sup> Softwarový nástroj sloužící k hledání chyb a nedokonalostí v kódu.

<sup>&</sup>lt;sup>10</sup> Profilování je technika, která zjišťuje čas řešení sekcí kódu a tím odhaluje úseky, které je možné zefektivnit přepsáním.

#### <span id="page-18-0"></span>**6.1 PyCharm**

PyCharm je možné získat ve formě bezplatné komunitní edici. Její plná profesionální verze je ale placená. K dispozici je bezplatná zkušební verze. Pro účely studentů je možné využít PyCharm Educational Edition. Inspekce kódu PyCharm je jednou z nejpokročilejších ze všech Python IDE, takže je mnohem těžší zanést chyby, kterým lze předejít prostřednictvím statické a runtime analýzy kódu. PyCharm je kompatibilní se systémy: Windows, macOS, Linux. [11]

Funkce plné verze:

- Inteligentní editor kódu
- Navigace
- Refaktorovací nástroje<sup>11</sup>
- Debugger
- Funkční test kódu
- Python profiler
- Vzdálená správa
- Databázové nástroje
- Pomoc při vývoji webu (podpora frameworků jako Pyramid, Flask, JavaScript atd.)
- Vědecké nástroje (podpora balíčků jako Matplotlib a NumPy)
- Podpora VCS<sup>12</sup>

<sup>11</sup> Refaktoring je technika změny aplikace (buď kódu nebo architektury) tak, aby se navenek chovala stejně, ale interně se zlepšila. Těmito procesy může být zvýšena stabilita, výkon nebo snížena složitost.

<sup>&</sup>lt;sup>12</sup> VCS (Version Control Systems) je abstraktní vrstva nad různými systémy správy verzí. Je navržena jako knihovna Pythonu bohatá na funkce s čistým API (API je zkratka pro "Application Programming Interface". Volně definované API popisuje vše, co potřebuje aplikační programátor vědět o části kódu, aby věděl, jak jej používat.).

#### <span id="page-19-0"></span>**6.2 Visual Studio Code**

Visual Studio Code je kompletní editor kódu vyvinutý společností Microsoft. Je zdarma ke stažení a za příplatek ho je možné rozšířit o prémiové funkce. Je přizpůsobitelný, má jasné a snadné uživatelské rozhraní a instalace nových rozšíření je velice jednoduchá. Visual Studio Code je známé svými inovativními funkcemi jako je Live Share, která umožňuje provádět párové programování na dálku. Jeho jedinečná architektura také umožnila Microsoftu vytvořit z něj cloudovou službu, která poskytuje možnost využívat funkce VS Code odkudkoliv. Visual Studio Code je kompatibilní se systémy: Windows, macOS, Linux. [11]

Funkce:

- Zvýraznění syntaxe
- Párování závorek
- Automatické odsazení
- Vestavěná podpora pro dokončování kódu IntelliSense
- Bohaté porozumění sémantickému kódu
- Navigace
- nástroje pro Refaktorování kódu
- debugger
- podpora  $GIT^{13}$

<sup>&</sup>lt;sup>13</sup> GIT (Global Information Tracker) je distribuovaný systém řízení s otevřeným zdrojovým kódem (také označovaný jako "řízení verzí") běžně používaný ke sledování a správě změn souborů. Git se často používá jako systém správy verzí pro projekty Pythonu.

#### <span id="page-20-0"></span>**6.3 Sublime Text**

Sublime Text je sharewarový produkt, to znamená, že jej uživatel po určitou dobu může volně používat. Po uplynutí zkušební doby je potřeba zakoupit licenci. Je jednoduchý editor kódu pro více platforem, známý tím, že se snadno používá. Je rychlý, snadno přizpůsobitelný a má výkonné Python API, které zaručuje snadné přizpůsobení pomocí nástrojů a balíčků. Sublime Text je kompatibilní se systémy: Windows, macOS, Linux. [11]

Funkce:

- Úprava dělení
- Zvýraznění syntaxe
- Automatické dokončování
- Příkazová paleta
- Funkce "Goto", ta má za cíl zvyšovat efektivitu

### <span id="page-20-1"></span>**6.4 Vyhodnocení programovacího prostředí**

Podobně jako u výběru programovacího jazyka i tentokrát splňují požadavky a potřeby zadání všechny tři srovnávaná programovací prostředí. U výběru IDE velice záleží na osobních preferencích a zkušenostech každého jednotlivého programátora. Z důvodu open-source licence, příjemného uživatelského rozhraní a předchozích zkušeností, volím jako programovací prostředí této práce Visual Studio Code. Prostředí je vyobrazeno na *[Obr. 6](#page-20-2)*.

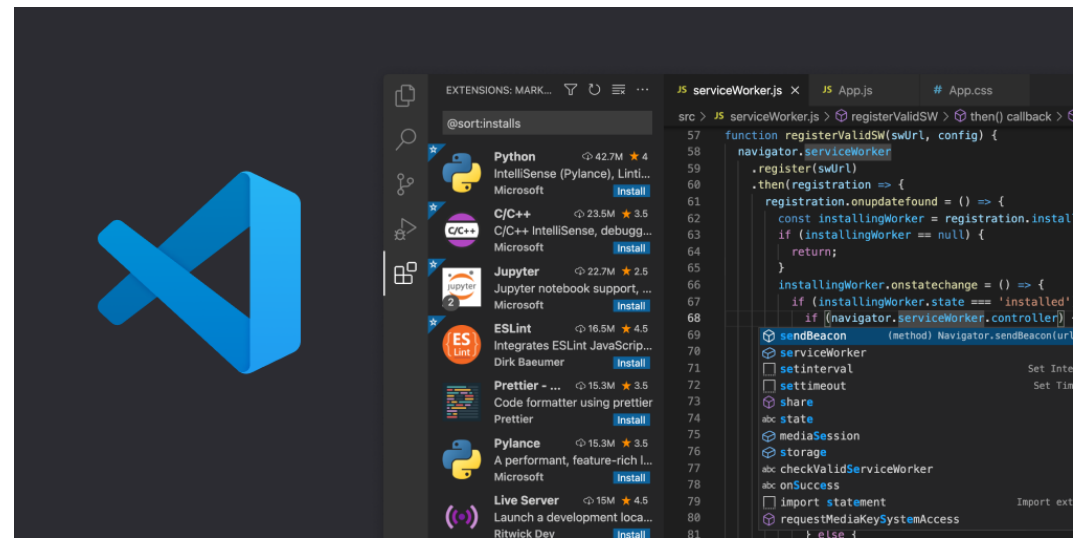

<span id="page-20-2"></span>*Obr. 6, Visual Studio Code [19]*

## <span id="page-21-0"></span>**7 KNIHOVNY PRO PRÁCI S OBRAZEM**

## <span id="page-21-1"></span>**7.1 OpenCV (Open Source Computer Vision)**

OpenCV je open-source knihovna, která byla vyvinuta společností Intel v roce 2000. Většinou se používá v úlohách počítačového vidění jako je detekce objektů, detekce obličeje, rozpoznávání obličeje, segmentace obrazu atd. Obsahuje také mnoho užitečných funkcí používaných pro potřeby ML. [9] [12] [13]

Některé ze základních operací zpracování obrazu knihovny:

- Stupňování šedi
- Posuv obrázku
- Rotace obrázku
- Změna měřítka a velikosti jak celku, tak jednotlivých os

### <span id="page-21-2"></span>**7.2 Scikit-image**

Scikit-image je open-source knihovna pro zpracování obrázků založená na pythonu, která má některé části napsané v Cythonu<sup>14</sup> pro dosažení dobrého výkonu. [12] [13]

Některé ze základních operací zpracování obrazu knihovny:

- Segmentace
- Geometrické transformace
- Manipulace s barevným prostorem
- Analýza
- Filtrování
- Morfologické zpracování

<sup>&</sup>lt;sup>14</sup> Cython je programovací jazyk, který je nadmnožinou programovacího jazyka Python navržený tak, aby měl výkon jako programovací jazyk C.

## <span id="page-22-0"></span>**7.3 SciPy (Scientific Python)**

SciPy je bezplatná a otevřená knihovna, která se používá pro matematické a vědecké výpočty. Může ale také provádět vícerozměrné zpracování obrazu pomocí submodulu scipy.ndimage. Dále poskytuje funkce pro provoz na n-rozměrných polích Numpy. [12]

Některé ze základních operací zpracování obrazu knihovny:

- Čtení obrázků
- Segmentace obrazu
- Konvoluce<sup>15</sup>
- Detekce obličeje

### <span id="page-22-1"></span>**7.4 PIL (Python Imaging Library)**

PIL (Python Imaging Library) je open-source knihovna pro úlohy zpracování obrázků, které vyžadují programovací jazyk python. PIL s obrázkem může provádět úkony, jako je čtení, změna měřítka a ukládání do různých formátů. Jinak tato knihovna ničím zvlášť nevyniká. [12] [13]

## <span id="page-22-2"></span>**7.5 NumPy (Numerical Python)**

Obrázek je v podstatě pole pixelů, kde každý pixel je reprezentován jednou (stupně šedi) nebo třemi (RGB) hodnotami. NumPy může snadno provádět úkoly, jako je ořezávání obrázků, maskování nebo manipulace s hodnotami pixelů. Zajímavou operací zpracování obrazu knihovny je rozdělení barevného obrázku na jednotlivé kanály (*[Obr. 7](#page-22-3)*). [12] [13]

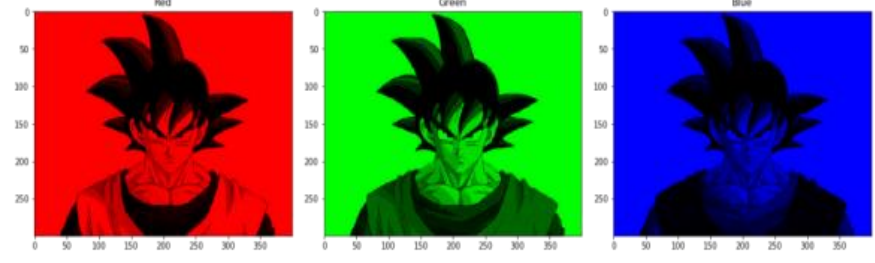

*Obr. 7, Barevné kanály [20]*

<span id="page-22-3"></span><sup>15</sup> Rozmazání obrazu

#### <span id="page-23-0"></span>**7.6 Mahotas**

Mahotas patří mezi další open-source knihovny pro zpracování obrazu. Tato knihovna byla navržena zejména pro potřeby bioinformatiky, jako je obrazová analýza a rozpoznávání buněk a molekul. Je v ní zahrnuto mnoho implementovaných algoritmů psaných v C++. V dnešní době zahrnuje přes 100 funkcí pro zpracování obrazu. [12] [13]

Některé ze základních operací zpracování obrazu knihovny:

- Výpočty konvexních bodů
- Morfologické zpracování
- Přizpůsobení šablony
- Funkce hit-and-miss<sup>16</sup>

### <span id="page-23-1"></span>**7.7 SimpleITK**

Tato open-source knihovna se většinově používá pro úpravu obrazu, jako je segmentace, či registraci obrazu. Registrace obrazu je proces, při kterém jsou překryty dva nebo více obrazů. Takto překryté mohou být dále zpracovávány. [12]

### <span id="page-23-2"></span>**7.8 Pgmagick**

Pgmagick je open-source knihovna, využívána převážně ke grafické úpravě obrazu jako je kreslení textu, rotace, doostření, změna velikosti nebo obrazy s přechodem. [12]

<sup>&</sup>lt;sup>16</sup> Je to obecná binární morfologická operace. Slouží k vyhledání konkrétních vzorů pixelů popředí a pozadí obrazu.

# <span id="page-24-0"></span>**8 TECHNIKY ZPRACOVÁNÍ OBRAZU**

## <span id="page-24-1"></span>**8.1 Morfologické zpracování obrazu**

Morfologické zpracování se využívá pro odstranění nedokonalostí z binárních obrazů. Důvod je ten, že při vytváření binárního obrazu jednoduchým prahováním, může v obraze vznikat šum. Také pomáhá při vyhlazení obrazu. Princip funkce stojí na nelineárních operacích související se strukturou vlastností obrazu. Přesněji řečeno analyzuje obraz pomocí malé šablony ve formě matice, která obsahuje hodnoty 0 a 1. Ta se nazývá strukturovací prvek. Strukturovací prvek (*[Obr. 8](#page-24-3)*) je umisťován na různá místa obrazu a je porovnáván se sousedními pixely dle rozvržení šablony. Tento proces se ještě dále dělí na dilataci (*[Obr. 9](#page-24-4)*) a erozi (*[Obr. 10](#page-25-2)*). [9] [13]

 $\mathbf{1}$  $\overline{1}$  $\mathbf{1}$  $\mathbf{1}$  $\overline{1}$  $\mathbf{1}$  $\mathbf{1}$  $\mathbf{1}$  $\mathbf{1}$  $\mathbf{1}$  $\mathbf{1}$  $\mathbf{1}$  $\overline{1}$  $\mathbf{1}$  $\mathbf{1}$  $\mathbf{1}$  $\mathbf{1}$  $\mathbf{1}$  $\mathbf{1}$  $\mathbf{1}$  $\mathbf{1}$  $\mathbf{1}$  $\mathbf{1}$  $\mathbf{1}$  $\mathbf{1}$ 

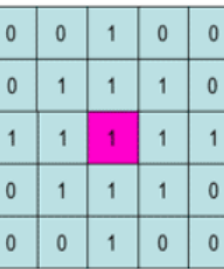

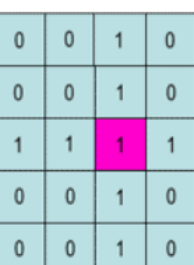

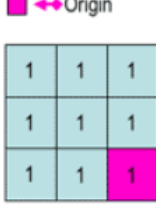

<span id="page-24-3"></span>Square 5x5 element

Diamond-shaped 5x5 element *Obr. 8, Strukturovací prvky [21]*

Cross-shaped 5x5 element

 $\mathbf{0}$ 

 $\mathbf{0}$ 

 $\mathbf{1}$  $\mathbf{0}$ 

 $\mathbf{0}$ 

Square 3x3 element

#### <span id="page-24-2"></span>**8.1.1 Dilatace**

Dilatace pixely k hranici objektu přidává.

<span id="page-24-4"></span>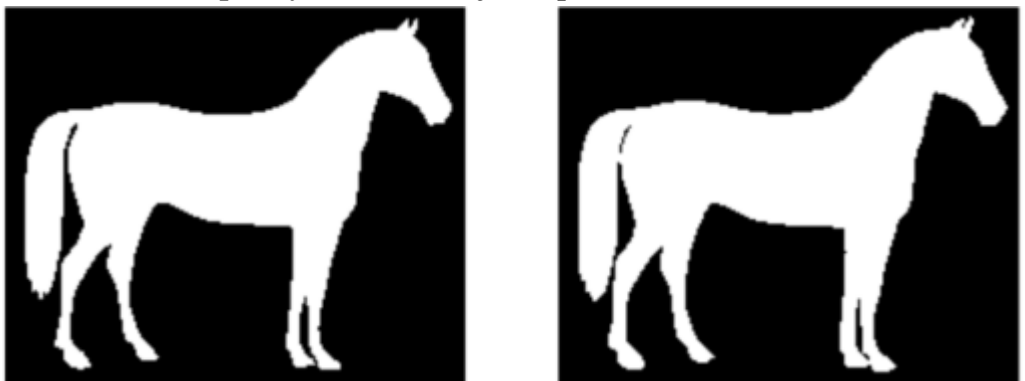

*Obr. 9, Úprava obrazu dilatací [22]*

#### <span id="page-25-0"></span>**8.1.2 Eroze**

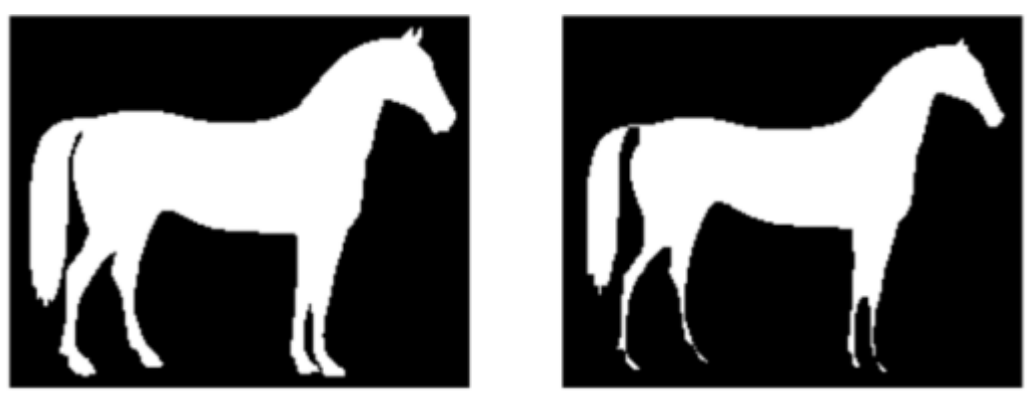

Eroze pixely z hranice objektu odebírá.

*Obr. 10, Úprava obrazu erozí [23]*

### <span id="page-25-2"></span><span id="page-25-1"></span>**8.2 Gaussovské rozostření**

Tato technika slouží ke snížení detailů a redukci obrazového šumu. Vizuálně se projevuje jako rozmazání. Proces se řídí Gaussovou funkcí (*rovnic[e\( 1](#page-25-3)*), a je možné ho použít samostatně ve vertikální i horizontální ose nebo v kombinaci obou. U potřeb počítačového vidění se někdy využívá jako vylepšení obrazu v různých měřítcích. Jeho efekt je vyobrazen na *[Obr. 11](#page-25-4)*. [9] [13]

$$
G(s) = \frac{1}{\sqrt{2\pi\sigma^2}}e^{-\frac{x^2}{2\sigma^2}}
$$

 $(1)$ 

<span id="page-25-4"></span><span id="page-25-3"></span>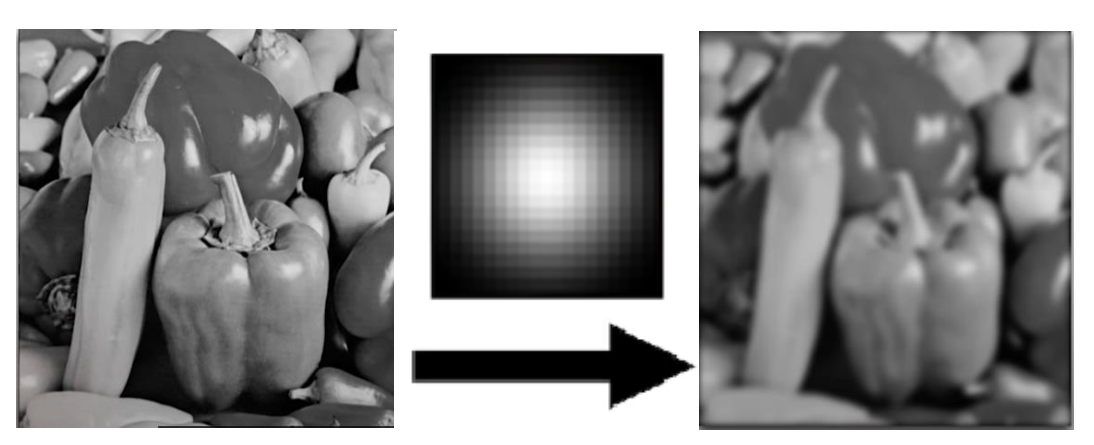

*Obr. 11, Gaussovské rozostření [24]*

#### <span id="page-26-0"></span>**8.3 Zpracování obrazu Fourierovou transformací**

Fourierova transformace rozkládá obraz na sinusovou a kosinovou složku. Velikost složky je spojena s kontrastem, prostorová frekvence souvisí s jasem a fáze se spojuje s informací o barvě. Tento proces se využívá zejména pro kompresi, rekonstrukci nebo filtrování obrazu. Pro obrazové procesy se používá diskrétní Fourierova transformace (rovnice [\(](#page-26-1) *2*) (*[Obr](#page-26-2)*. [12\)](#page-26-2). [1] [9] [13]

$$
F(u,v) = \frac{1}{MN} \sum_{x=0}^{M-1} \sum_{y=0}^{N-1} f(x,y) e^{-j2\pi \left(\frac{u_x}{M} + \frac{v_y}{N}\right)}
$$

 $(2)$ 

<span id="page-26-1"></span>Inverzní Fourierova transformace (*rovnice*[\(](#page-26-3) *3*) převádí transformaci zpět na obraz. [1]

$$
f(x,y) = \sum_{x=0}^{M-1} \sum_{y=0}^{N-1} F(u,v)e^{j2\pi \left(\frac{u_x}{M} + \frac{v_y}{N}\right)}
$$
\n(3)

<span id="page-26-3"></span>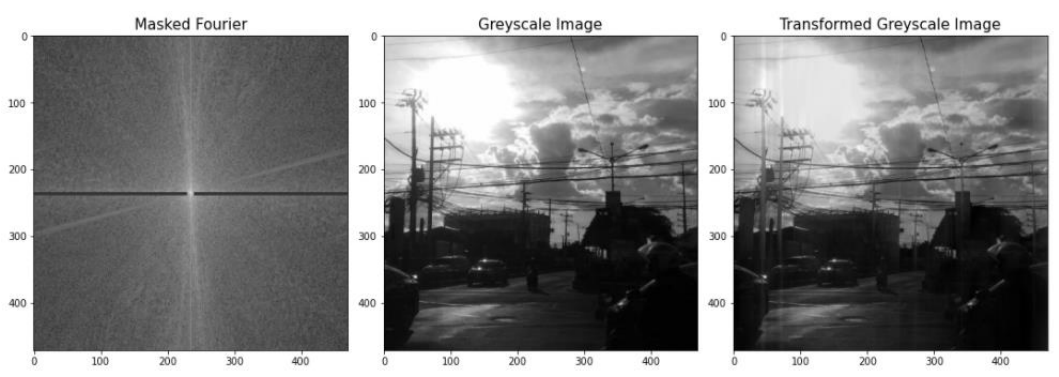

<span id="page-26-2"></span>*Obr. 12, Zpracování obrazu Fourierovou transformací [25]*

#### <span id="page-27-0"></span>**8.4 Proces detekce hran**

Proces detekce hran (*[Obr. 13](#page-27-1)*) funguje na principu detekce nespojitosti jasu. Metoda je dost účinná díky tomu, že hrany definují tvar, který se posléze jednoduše a vcelku přesně v obraze hledá. Hrany jsou v obraze touto funkcí definovány jako lokální maxima gradientu. Nejběžněji se používá Sobelův algoritmus. Ten využívá dvou matic. Matice G<sup>x</sup> (*rovnice( [4](#page-27-2)*) a matice G<sup>y</sup> ( *[5](#page-27-3)*), která je stejná jako matice Gx, ale otočená o 90°. Proces procházení matic obrazem probíhá jednotlivě. [9] [13]

<span id="page-27-2"></span>
$$
G_x = \begin{bmatrix} 1 & 0 & -1 \\ 2 & 0 & -2 \\ 1 & 0 & -1 \end{bmatrix} \cdot jednotlivé matice obrazu
$$
  
\n
$$
G_y = \begin{bmatrix} 1 & -2 & 1 \\ 0 & 0 & 0 \\ -1 & -2 & -1 \end{bmatrix} \cdot jednotlivé matice obrazu
$$
  
\n(4)

<span id="page-27-3"></span><span id="page-27-1"></span>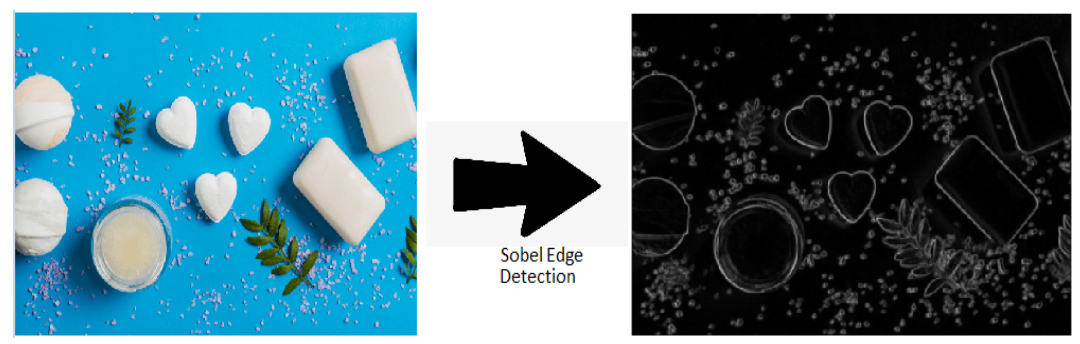

*Obr. 13, Proces detekce hran [26]*

### <span id="page-28-0"></span>**8.5 Wavelet (vlnková) transformace**

Wavelet transformace (*[Obr. 14](#page-28-1)*) je principem blízká transformaci Fourierově. Wavelet transformace bere v potaz mimo frekvence i čas. Tuto transformaci je vhodné použít pro nestacionární signály. Při použití tradičních filtrů je odstraněn šum, ale obraz se rozmaže. Tuto neduhu se vlnková transformace snaží řešit a je navržena tak, aby pro nízkofrekvenční složky bylo získáno dobré frekvenční rozlišení. [9] [13]

<span id="page-28-1"></span>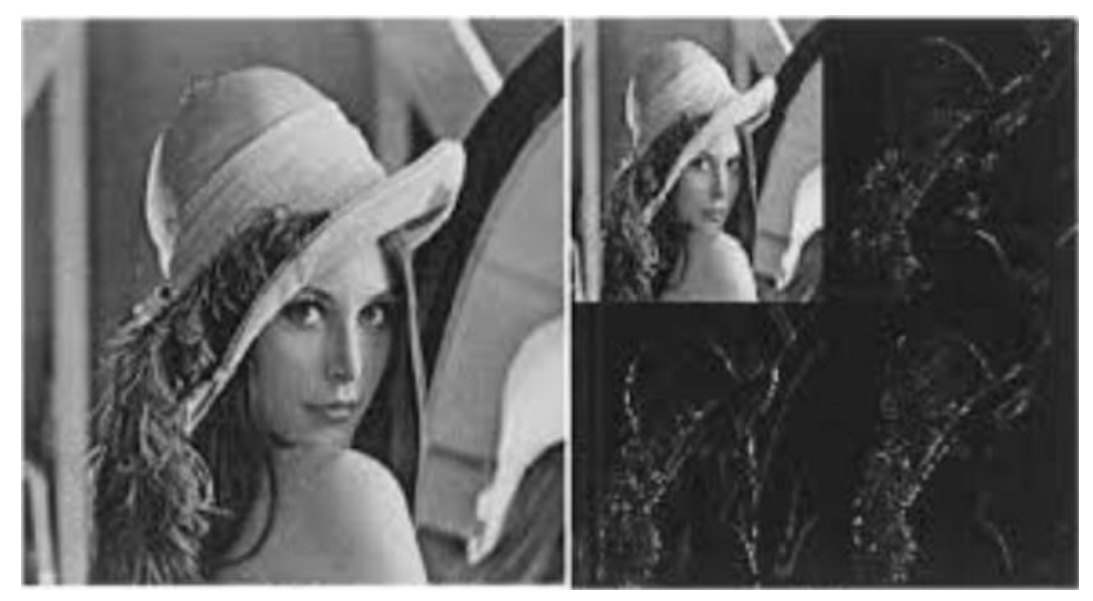

*Obr. 14, Zpracování obrazu wavelet transformací [27]*

## <span id="page-29-0"></span>**9 NÁVRH A TVORBA MASKY OBRAZU**

Veškeré návrhy a tvorba masek je prováděna v programovacím jazyku Python verze 4.5. Programování je realizováno v editoru zdrojového kódu Visual Studio Code.

### <span id="page-29-1"></span>**9.1 Základní proces návrhu programu**

#### <span id="page-29-2"></span>**9.1.1 Importace knihoven**

Jako první je dobré naimportovat si veškeré potřebné knihovny pro danou problematiku. Importace je velice jednoduchá, slouží k ní příkaz "import" za kterým následuje název knihovny. Ten je dobré si přejmenovat funkcí "as" na zkratku nejlépe několika málo písmen (*[Obr. 15](#page-29-4)*). To usnadňuje další psaní kódu. [9]

<span id="page-29-4"></span>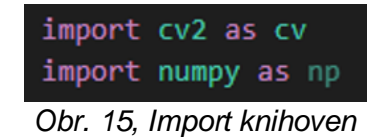

#### <span id="page-29-3"></span>**9.1.2 Rozbor příkazu**

Jako příklad volím funkci pro načtení obrázku do programu (*[Obr. 16](#page-29-5)*).

<span id="page-29-5"></span>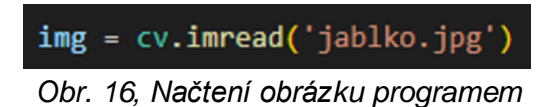

"img" představuje proměnou, kterou je možné zapsat textem a číslicemi téměř libovolně. Pod touto proměnou se s obrázkem dále pracuje.

"cv" je pojmenování knihovny. Z té se následně volá potřebná funkce.

"imread" představuje chtěnou funkci.

Za funkcí následuje prostor ohraničený kulatými závorkami, ten vyplňují funkce a proměnné (v tomto případě cestu k obrázku). Jelikož je obrázek uložen ve stejné složce jako program, postačí pouze název s příponou ohraničený apostrofy.

#### <span id="page-30-0"></span>**9.2 Načtení a zobrazení obrazu**

Pro načtení obrazu do programu slouží funkce "imread". Načtení obrazu je stěžejní pro jeho další zpracování. Po načtení je možné obraz zobrazit v okně za pomoci funkce "imshow". Důležitá je také funkce "waitKey", ta určuje čas zobrazení obrázku v milisekundách. Při hodnotě 0 se obraz ukazuje po celou dobu fungování programu. Algoritmus a výsledek je vyobrazen na *[Obr. 17](#page-30-1)*. [9]

<span id="page-30-1"></span>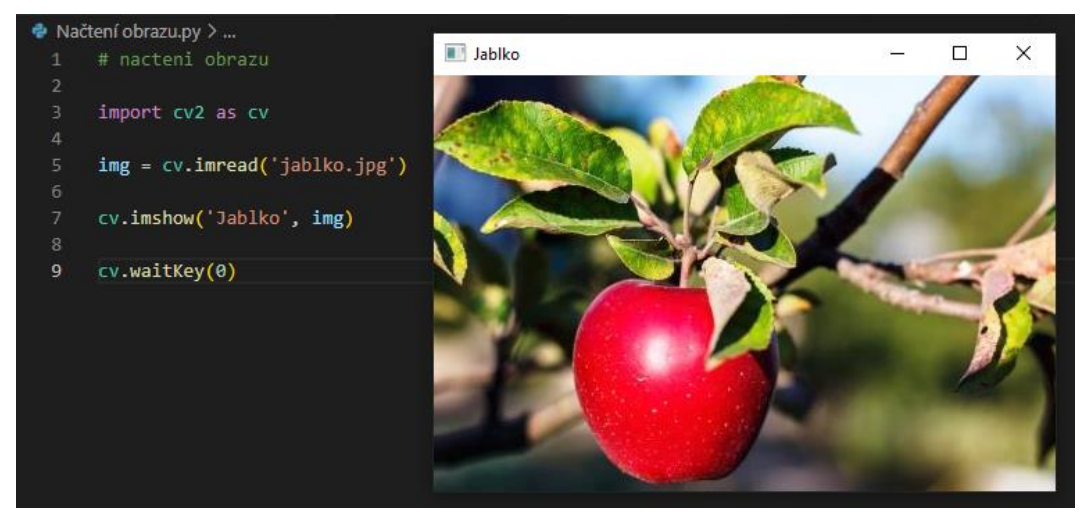

*Obr. 17, Načtení a zobrazení obrázku [28]*

#### <span id="page-31-0"></span>**9.3 Změna velikosti obrázku**

Relativní velikost obrázku je možné změnit funkcí "rescaleFrame". Výška i šířka se mění podle zadaného násobku (*[Obr. 18](#page-31-1)*). Obrázek pojmenovaný "bigger" má původní velikost. Délka i výška obrázku "smaller" je poloviční. [9]

<span id="page-31-1"></span>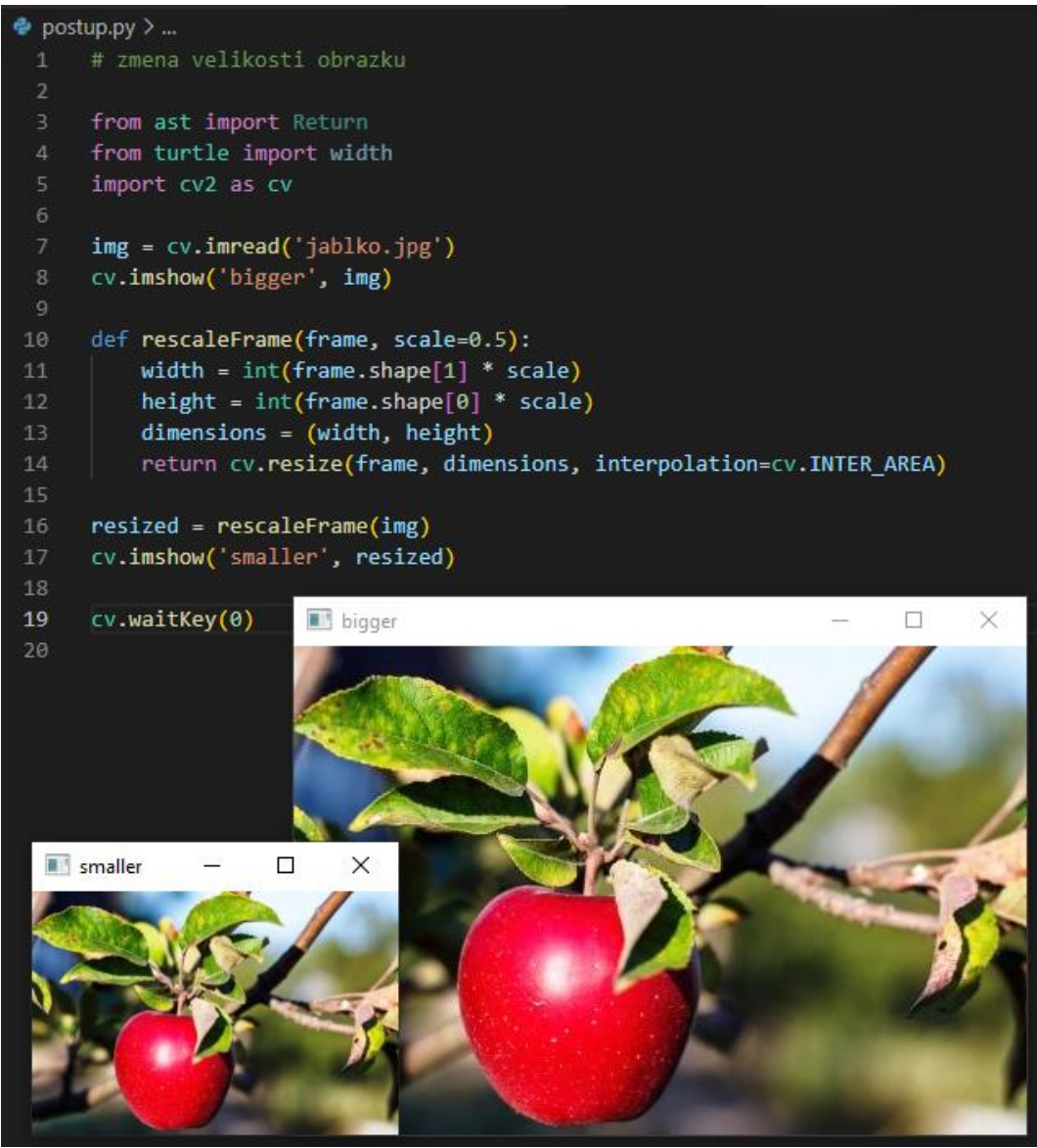

*Obr. 18, Změna velikosti obrázku*

#### <span id="page-32-0"></span>**9.4 Převod do stupňů šedi**

K tomuto pochodu slouží funkce "cvtColor" ([Obr. 19](#page-32-2)). [9]

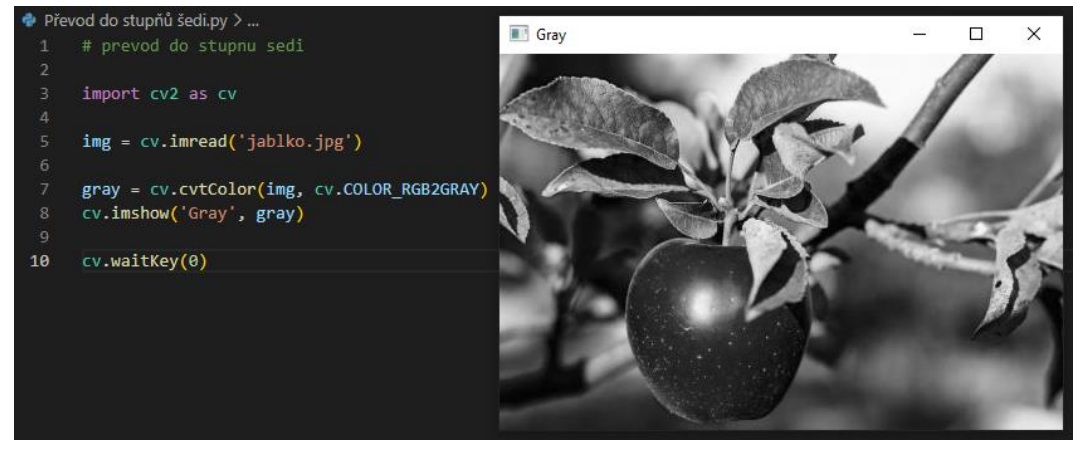

*Obr. 19, Stupně šedi*

### <span id="page-32-2"></span><span id="page-32-1"></span>**9.5 Změna barevného modelu**

K transformaci barevného modelu slouží taktéž funkce "cvtColor" (*[Obr. 20](#page-32-3)*). Podporované modely je možné měnit jakkoliv. [9]

<span id="page-32-3"></span>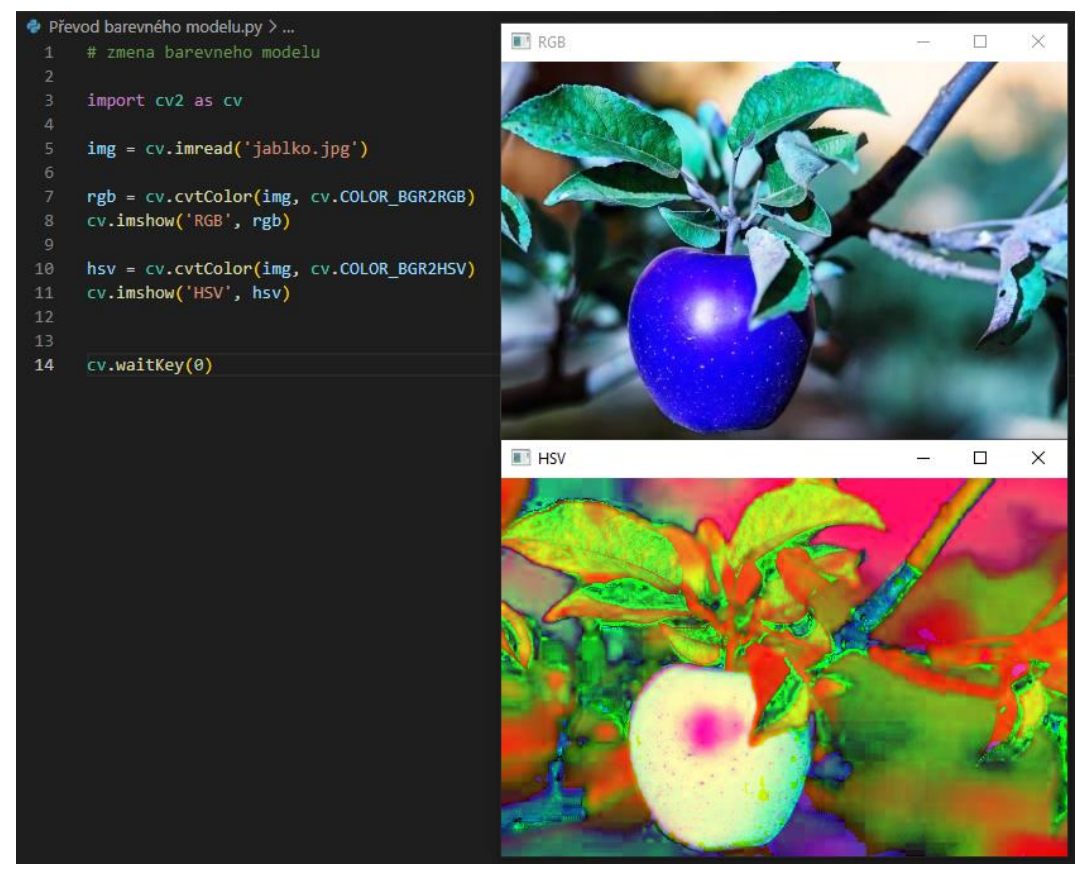

*Obr. 20, Změna barevného modelu*

### <span id="page-33-0"></span>**9.6 Barevné kanály**

Obrázek je možné rozdělit na jednotlivé barevné kanály do tří jednotlivých obrázků ve stupních šedi. Každý tento obrázek reprezentuje zastoupení barvy. Čím světlejší je oblast obrázku, tím více je zde barva zastoupena (*[Obr. 21](#page-33-1)*). [9]

<span id="page-33-1"></span>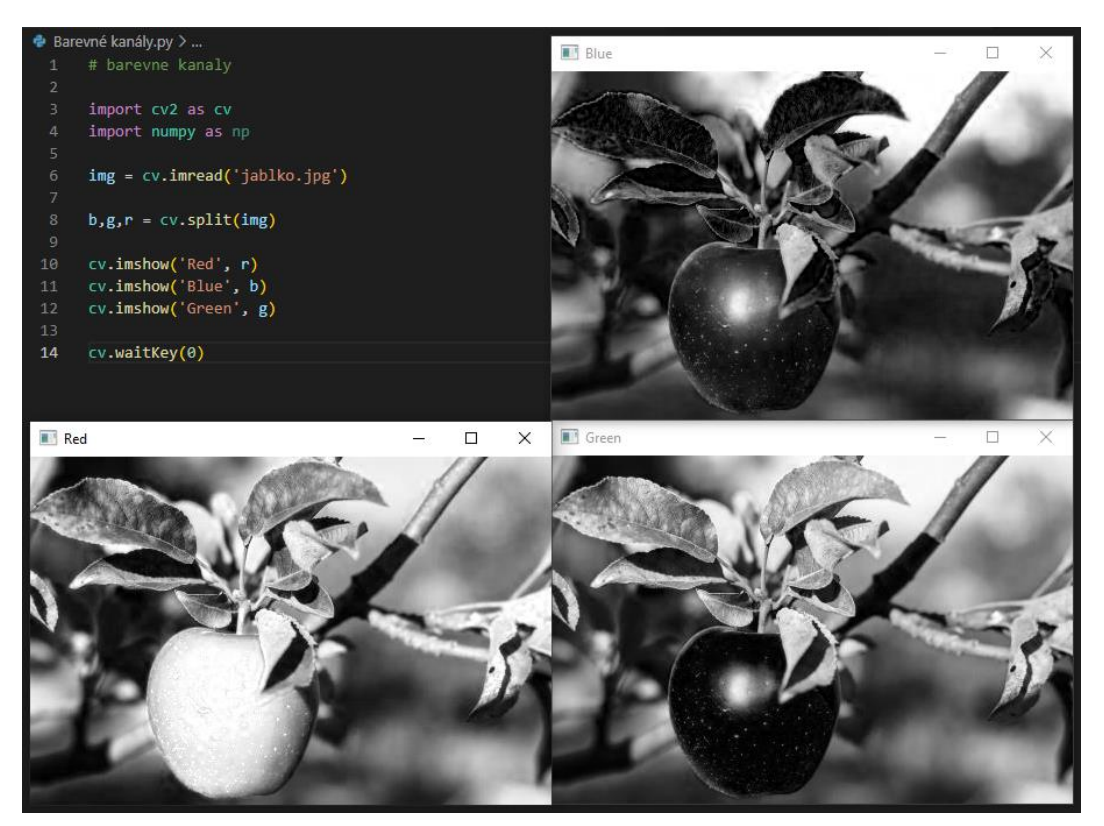

*Obr. 21, Barevné kanály*

#### <span id="page-34-0"></span>**9.7 Rozmazání**

Typů rozmazání je několik. Liší se například strukturovacím prvkem nebo postupovou funkcí. Níže je uvedený kód základních rozmazávacích funkcí (*[Obr. 22](#page-34-1)*) a jejich vizuální výsledek (*[Obr. 23](#page-34-2)*). [9]

- Průměrové funkce "blur"
- Mediánové funkce "medianBlur"
- Gaussovské funkce "GaussainBlur"
- Bilaterální funkce "bilateralFilter"

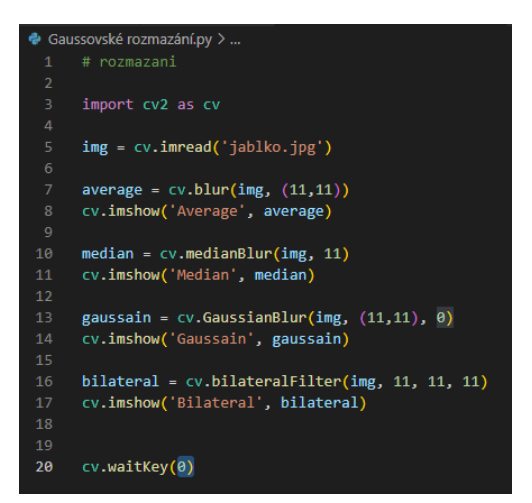

*Obr. 22, Kód funkcí rozmazání*

<span id="page-34-2"></span><span id="page-34-1"></span>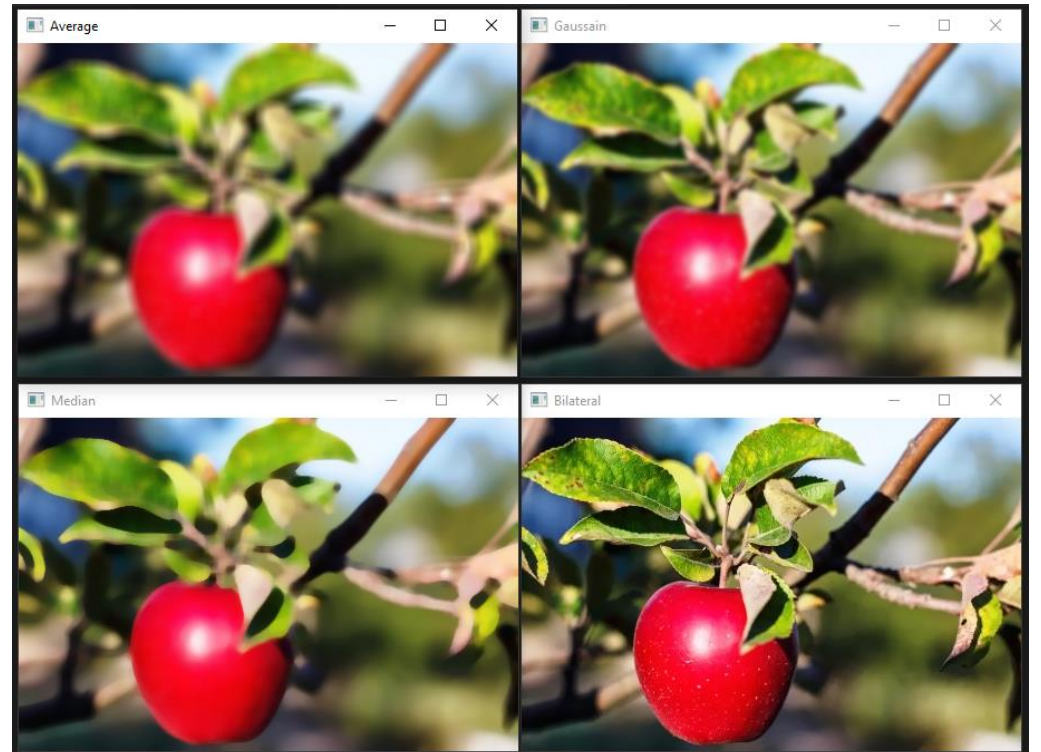

*Obr. 23, Výsledné rozmazání*

#### <span id="page-35-0"></span>**9.8 Úprava za pomoci Laplaceova operátoru**

Jedná se o kombinovanou metodu, kdy je nejprve potřeba převést obraz do stupňů šedi, jinak v něm zůstávají oblasti barevných teček. Metoda zapadá do procesů detekce hran. Funkce pro úpravu Laplaceovým operátorem je "Laplacian" ([Obr. 24](#page-35-2)). [9]

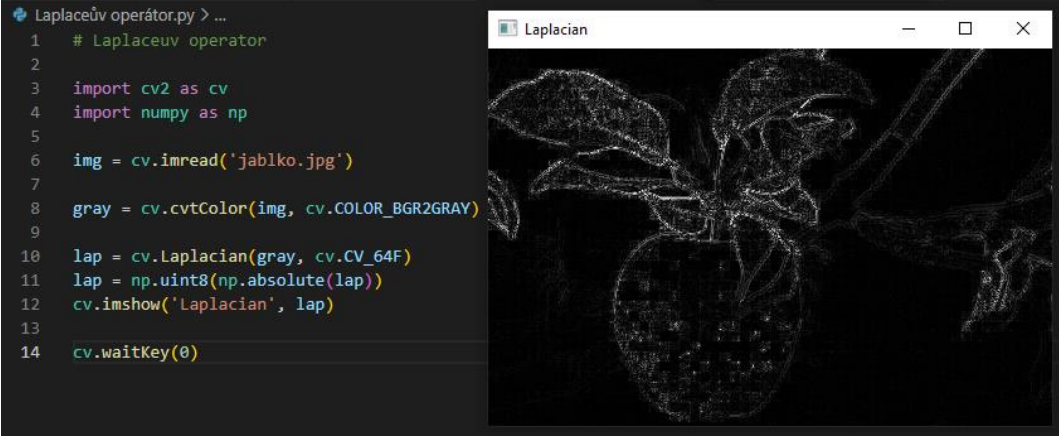

*Obr. 24, Laplaceův operátor*

## <span id="page-35-2"></span><span id="page-35-1"></span>**9.9 Úprava funkcí Canny**

Funkce "Canny" je velice oblíbená pro zpracování obrazu za účelem detekce hran. Její Použití je jednoduché a efektivní (*[Obr. 25](#page-35-3)*). [9]

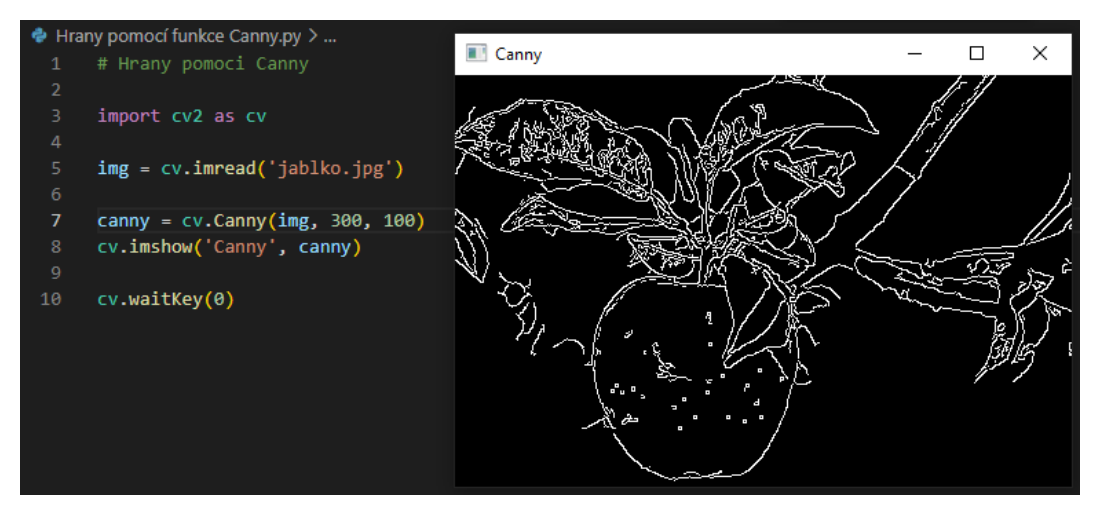

<span id="page-35-3"></span>*Obr. 25, Canny*
### **9.10 Dilatace a Eroze**

Jedná se o kombinované metody, které často vycházejí z funkce "Canny". Svým působením se snaží zefektivnit proces rozpoznání vzorů. Funkce dilatace je "dilate" a funkce eroze je "erode". Kód i výstupní obrazy jsou zaneseny na *[Obr. 26](#page-36-0)*. [9]

<span id="page-36-0"></span>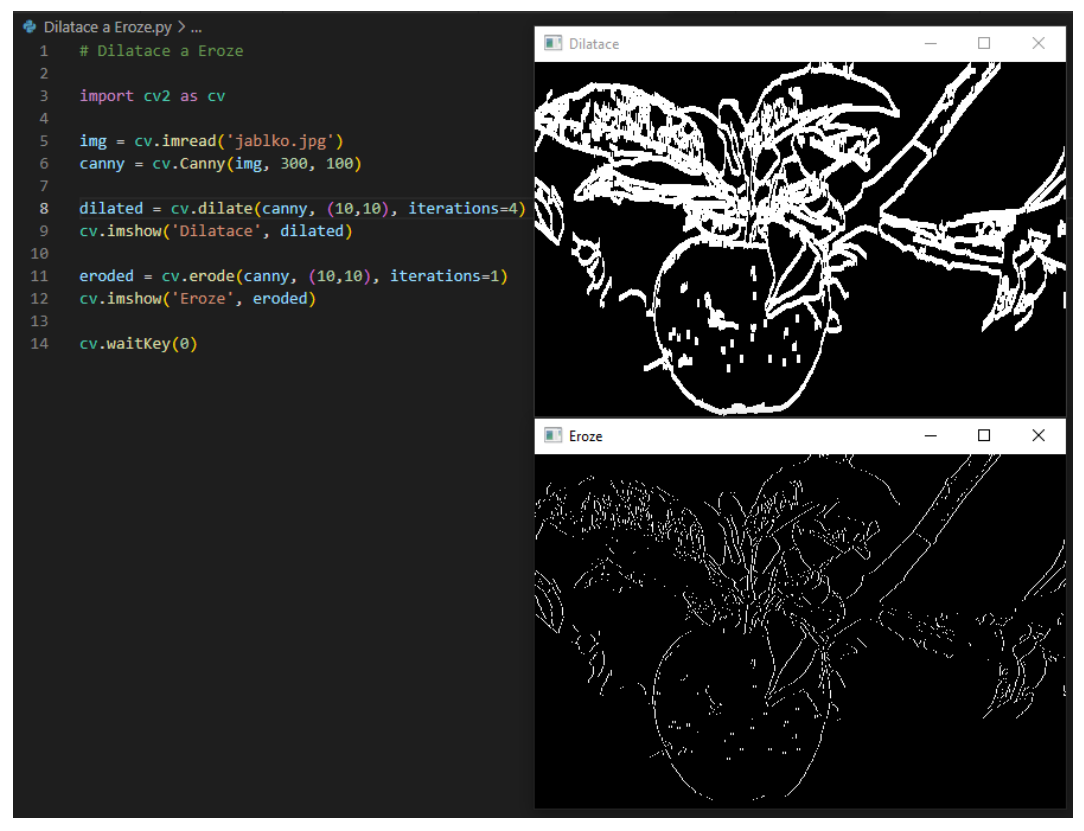

*Obr. 26, Dilatace a Eroze*

### **9.11 Úprava pomocí Sobelova operátoru**

Úprava pomocí Sobelova operátoru se jako další řadí mezi často využívané metody detekce hran (*[Obr. 27](#page-37-0)*). Úprava jednotlivými maticemi je realizována funkcí "Sobel", pro jejich kombinaci se dále používá "bitwise\_or". [9]

<span id="page-37-0"></span>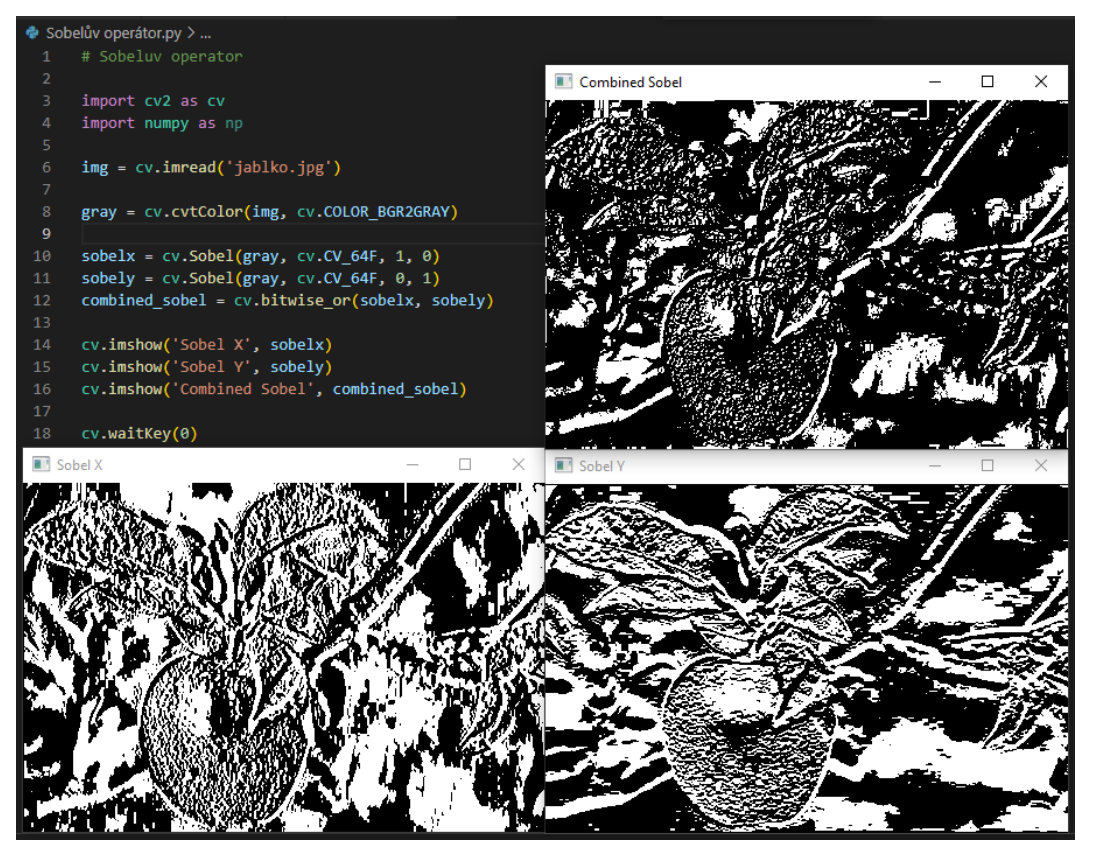

*Obr. 27, Sobelův operátor*

### **9.12 Prahování**

Tuto metodu je možné rozdělit na dvě, a to jednoduché prahování (určeno funkcí "treshold") a adaptivní prahování (určeno funkcí "adaptiveTreshold") (*[Obr. 28](#page-38-0)*). [9]

<span id="page-38-0"></span>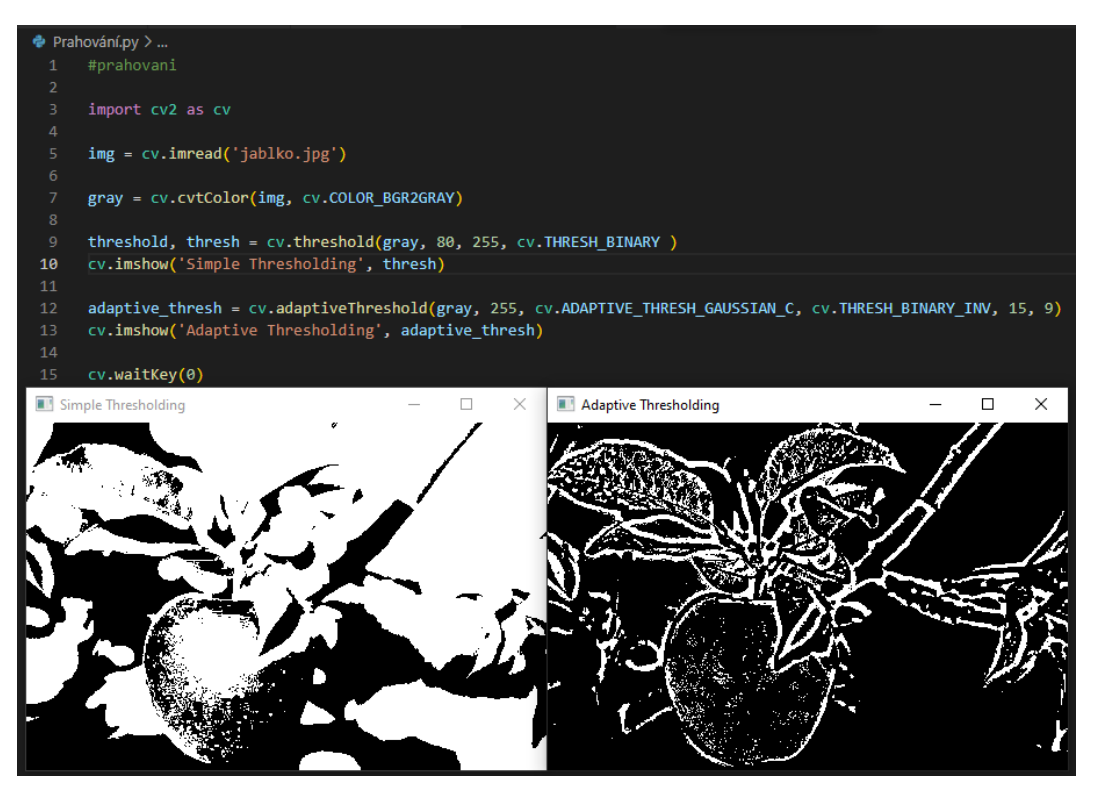

*Obr. 28, Prahování*

### **9.13 Metoda hledání kontur**

V této kombinované metodě detekce hran byla použita velká část metod předchozích. Funkcí pro hledání kontur je "findContours". Ta i vypisuje počet nalezených kontur (obrysů). Přímo pro tento případ bylo nalezeno 323 kontur. Níže je uveden algoritmus a jeho výstup (*[Obr. 29](#page-39-0)*). [9]

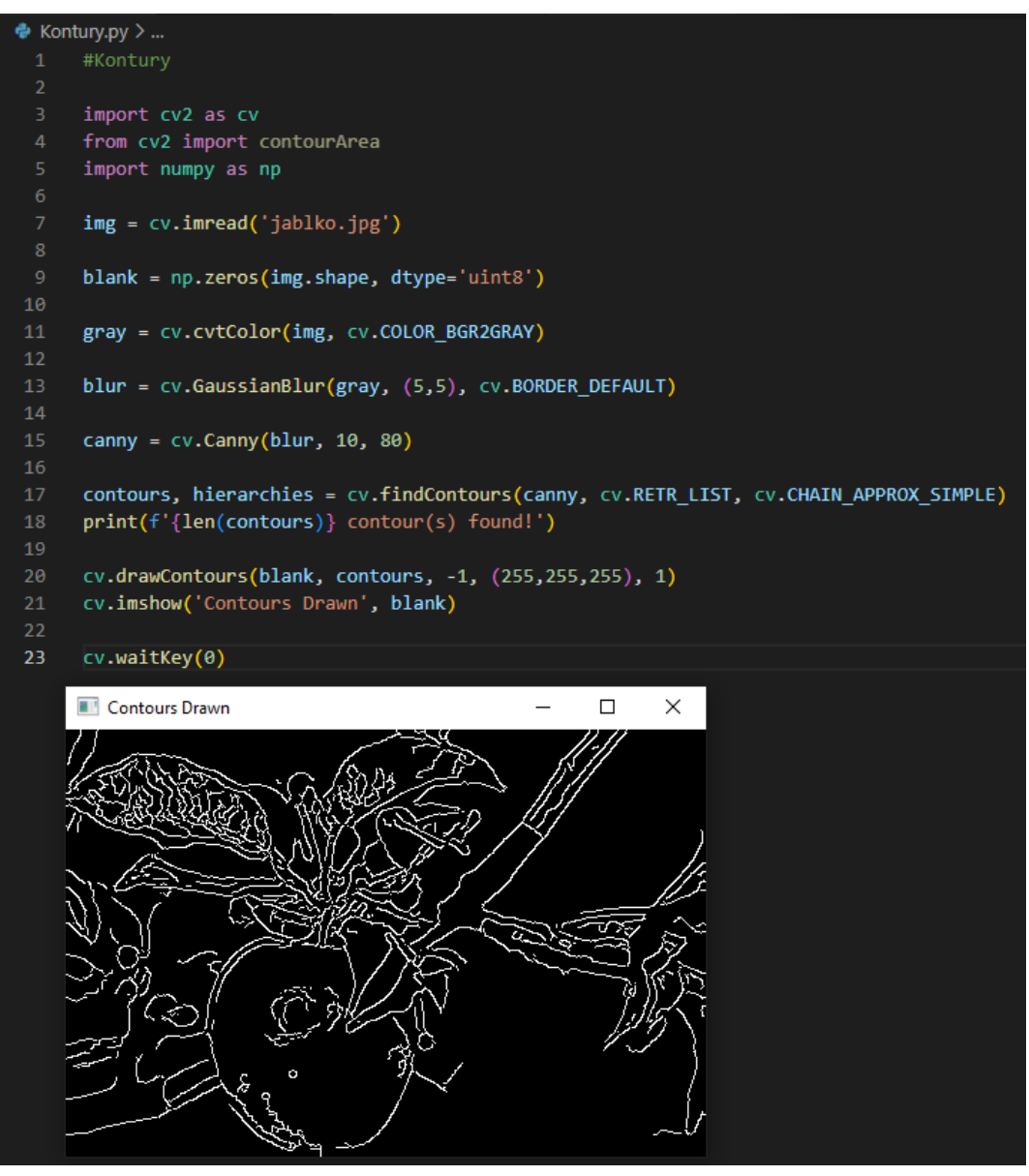

<span id="page-39-0"></span>*Obr. 29, Kontury*

## **10 NÁVRH A TVORBA ZÁKLADNÍCH VZORŮ**

Mezi nejčastější tvary, které jsou potřebné při zpracování obrazu, patří dle mého názoru kruh a obdélník (popřípadě čtverec). Není to však nijak omezeno, vzor může být jakéhokoliv tvaru, pakliže zvyšuje efektivitu a přesnost výsledku algoritmu.

### **10.1 Kružnicový vzor**

Pro vytvoření kruhového vzoru je nejlepší začít vytvořením černého pozadí pomocí "np.zeros". Do něj je možné zapsat kruh libovolných rozměrů a barvy použitím funkce "circle". Kružnici je možné číselně definovat tloušťku a při zadání hodnoty "-1" dostáváme plný kruh. Výstupem kódu (*[Obr.](#page-40-0)* 31) je bílá kružnice na černém pozadí (*Obr*[. 30\)](#page-40-1). [33] [34]

```
import cv2 as cv
     import numpy as np
     img = cv.imread('jablko.jpg')
     blank=np.zeros((img.shape[:2]),dtype='uint8')
     #vytvoreni cerneho obrazku ve tvaru predlohy
     circle=cv.circle(blank, (100,100),50,255,5)
10#zapsani kruznice do cerneho obrazku
11cv.imshow('circle', circle)
12<sub>1</sub>13<sup>°</sup>cv.waitKey(0)
```
*Obr. 31, Kód kružnicového vzoru*

<span id="page-40-0"></span>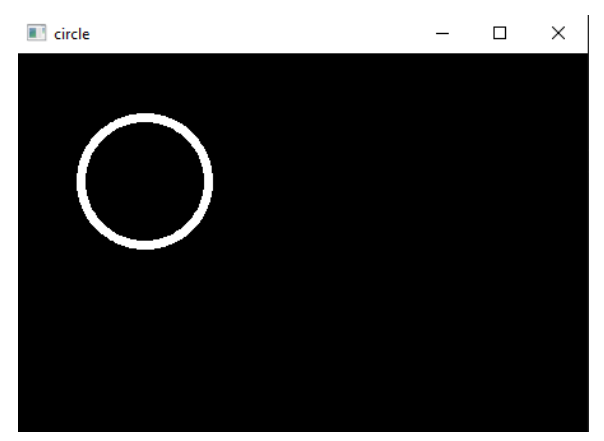

<span id="page-40-1"></span>*Obr. 30, Obrázek kružnicového vzoru*

### **10.2 Obdélníkový vzor**

Pro vytvoření obdélníkového vzoru je nejlepší začít vytvořením černého pozadí pomocí "np.zeros". Do něj je možné zapsat obdélník libovolných rozměrů a barvy použitím funkce "rectangle". Obdélníku je možné číselně definovat tloušťku a při zadání hodnoty "-1" dostáváme plný obdélník. Výstupem kódu [\(Obr. 32\)](#page-41-0) je bílý obdélník na černém pozadí [\(Obr. 33\)](#page-41-1). [33] [34]

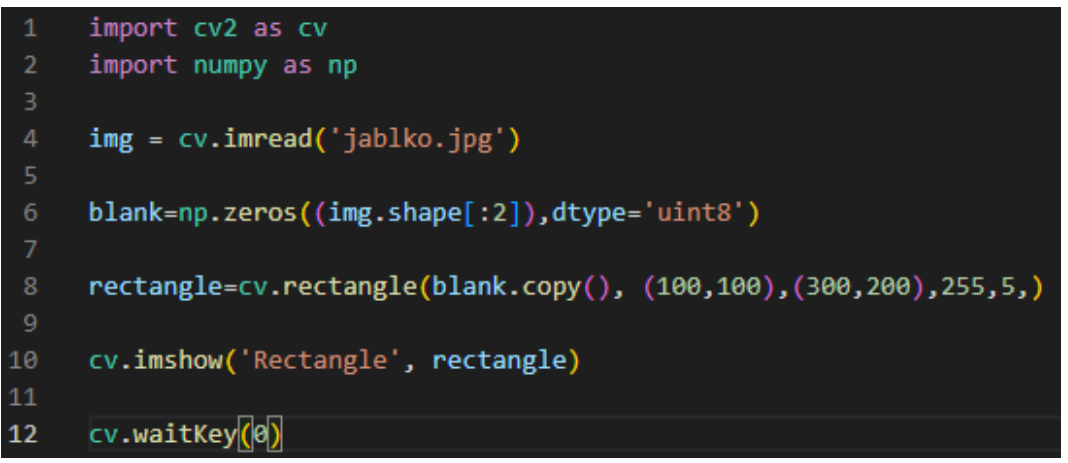

*Obr. 32, Kód obdélníkového vzoru*

<span id="page-41-0"></span>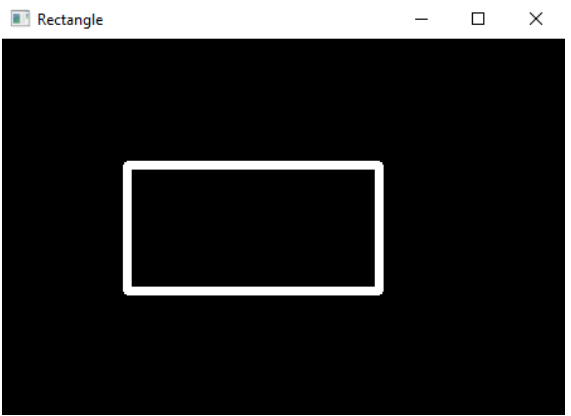

<span id="page-41-1"></span>*Obr. 33, Vizualizovaný proces čtvercového vzoru*

# **11 DETEKCE SPZ**

Tento program slouží k pochopení tvorby a optimalizace masky. Od reálného algoritmu má daleko, a to jak složitostí, tak účinností.

### **11.1 Vstup**

Jako vstup jsem zvolil tři obrazy automobilu (*[Obr. 36,](#page-42-0) [Obr.](#page-42-1)* 34*, [Obr.](#page-42-2)*  [35\)](#page-42-2), u kterých je SPZ dobře čitelná. Každý je focený z lehce jiného úhlu a je od jiného výrobce. Vzorek je takto malý kvůli časové náročnosti programu a výkonu mého zařízení.

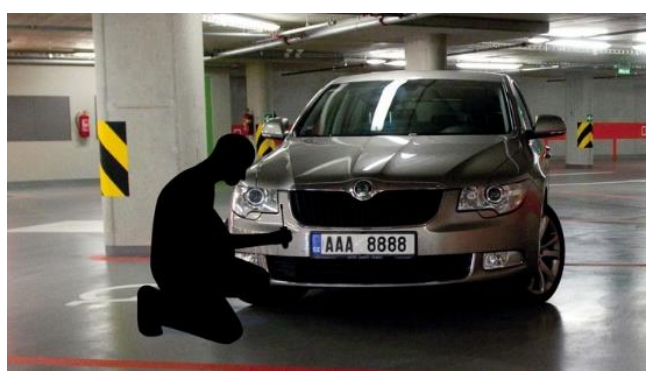

*Obr. 36, Automobil 1 [30]*

<span id="page-42-0"></span>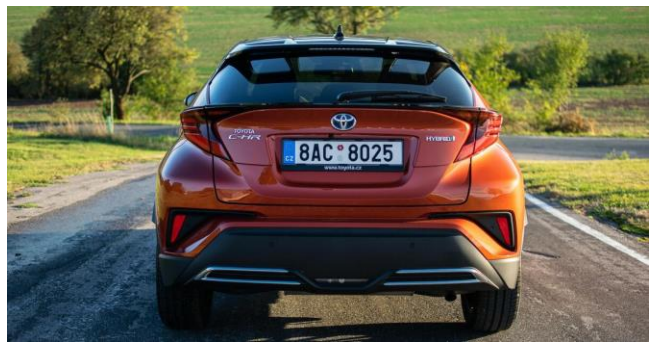

*Obr. 35, Automobil 2 [31]*

<span id="page-42-2"></span><span id="page-42-1"></span>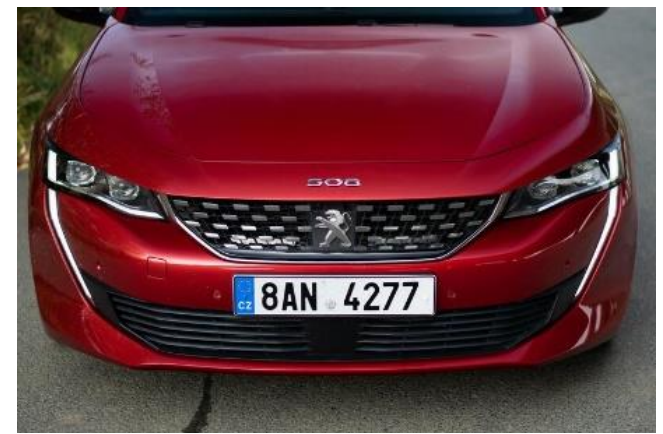

*Obr. 34, Automobil 3 [32]*

### **11.2 Import knihoven**

Do programu je nutné naimportovat všechny potřebné knihovny. V tomto případě je to: OpenCV, Matplotlib, Numpy, Imutils a Esyocr. Taky je nutné stáhnout knihovnu Tesseract-OCR a aktualizovat Python na verzi 4.5 nebo vyšší, pro vyhnutí se problému s neočekávanou C++ výjimkou.

### **11.3 Sběrné matice**

Jelikož optimalizaci provádím použitím cyklů, je potřeba vytvoření matic, do kterých se hodnoty budou zapisovat. [34]

### **11.4 Úprava vstupu**

Načtený obrázek je dobré převést do stupňů šedi, pracujeme pak jen s jedním kanálem. Následuje aplikace úprav obrázku. Pro tuto aplikaci jsem zvolil "bilateralFilter" (*[Obr. 37](#page-43-0)*) pro redukci šumu a "Canny" (*[Obr.](#page-43-1) 38*) pro zvýraznění hran. [33]

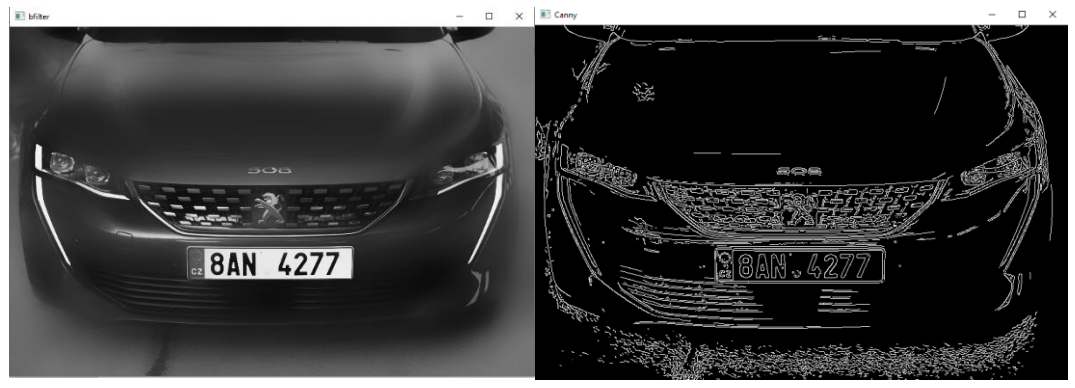

*Obr. 37, Bilaterální filtr [33] Obr. 38, Canny [33]*

<span id="page-43-1"></span>

### <span id="page-43-0"></span>**11.5 Cykly**

Cykly jsou v aplikaci z důvodu optimalizace masky, tu proměnné mění.

### **11.6 Kontury**

Díky konturám najdeme v obrazu chtěné uzavřené objekty. Určíme jejich lokaci a tuto lokaci dále izolujeme (*[Obr. 39](#page-44-0)*). [33]

<span id="page-44-0"></span>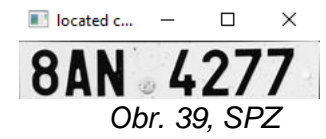

### **11.7 Rozpoznání textu**

K rozpoznání textu jsem využil funkci "easyocr,Reader.readtext". Ta nachází text bez mezer, proto jsem nalezené dva texty SPZ spojil. [35]

### **11.8 Třídění**

Funkcí "if" jsem vytřídil případy, kdy je správně čtená SPZ. Tím je možné získat optimální proměnné pro masku. [34]

### **11.9 Výstup**

Výstupem je počet měření, správných výsledků a jejich procentuální zastoupení. Taktéž se generuje textový soubor s měřenými hodnotami pro jejich další analýzu.

### **11.10 Výsledek**

Výsledný zápis hodnot je přidán ve formě přílohy. Jeho analýzou jsem došel k závěru, že proměnou "a" pro bilaterální filtr je vhodné volit v rozpětí 50 a 100, proměnou "b" pro funkci "Canny" mezi hodnotami 20 a 400. Vhodnou proměnou "c" jsme předchozími měřeními určil okolo hodnoty 10. Účinnosti (*[Obr. 40](#page-44-1) [,Obr. 41](#page-44-2) [,Obr. 42](#page-44-3)*) jsou uvedeny pro zkouškový rozsah, pro optimalizovaný rozsah by se blížila 100 %.

<span id="page-44-3"></span><span id="page-44-1"></span>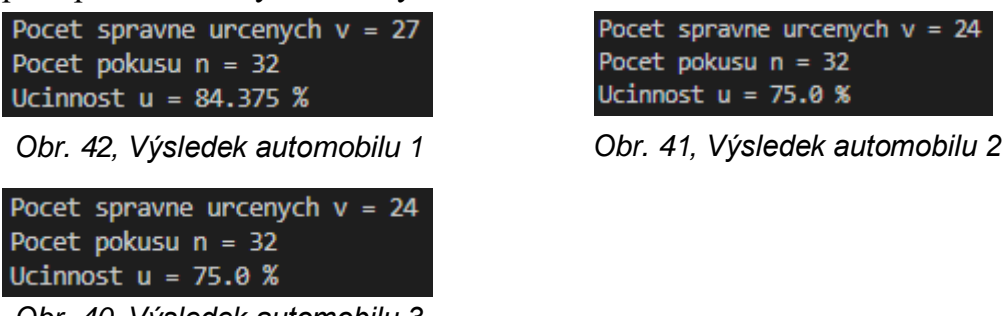

*Obr. 40, Výsledek automobilu 3*

| Pocet spravne urcenych v = 24 |
|-------------------------------|
| Pocet pokusu n = 32           |
| Jcinnost u = 75.0 %           |

<span id="page-44-2"></span>

### **11.11 Kód programu**

```
import cv2 as cv
     from matplotlib import pyplot as plt
     import numpy as np
     import imutils
     import easyocr
     # import knihoven
     img = cv.imread('cesta k obrazku') #nacteni obrazku
     gray = cv.cvtColor(img, cv.COLOR BGR2GRAY) #stupne sedi
     bfilter_mat = []
     edged_mat = []contour_matrix = []14spz_matrix = []for a in range(0,199,50): #rozpeti pro bilateralni filtr
21for b in range(20,399,50): #rozpeti pro detekci hran
             bfilter = cv.bilateralFilter(gray, a, a, a) #bilateralni filtr
24edged = cv.Canny(bfilter, 30, b) #detekce hran
             keypoints = cv.findContours(edged.copy(), cv.RETR_TREE, cv.CHAIN_APPROX_SIMPLE)
             contours = imutils.grab_contours(keypoints)
             contours = sorted(contours, key=cv.contourArea, reverse=True)[:10]
             for c in range(10,11): #rozpeti pro kontury
                 try: #zabrana preruseni procesu chybou(nenalezenim textu)
\overline{34}location = Nonefor contour in contours:
                             approx = cv.approxPolyDP(contour, c, True)
                             if len(approx) == 4:
                                 location = approxbreak
                     #lokace kontur
```
*Obr. 43, Kód programu detekce SPZ (část 1)*

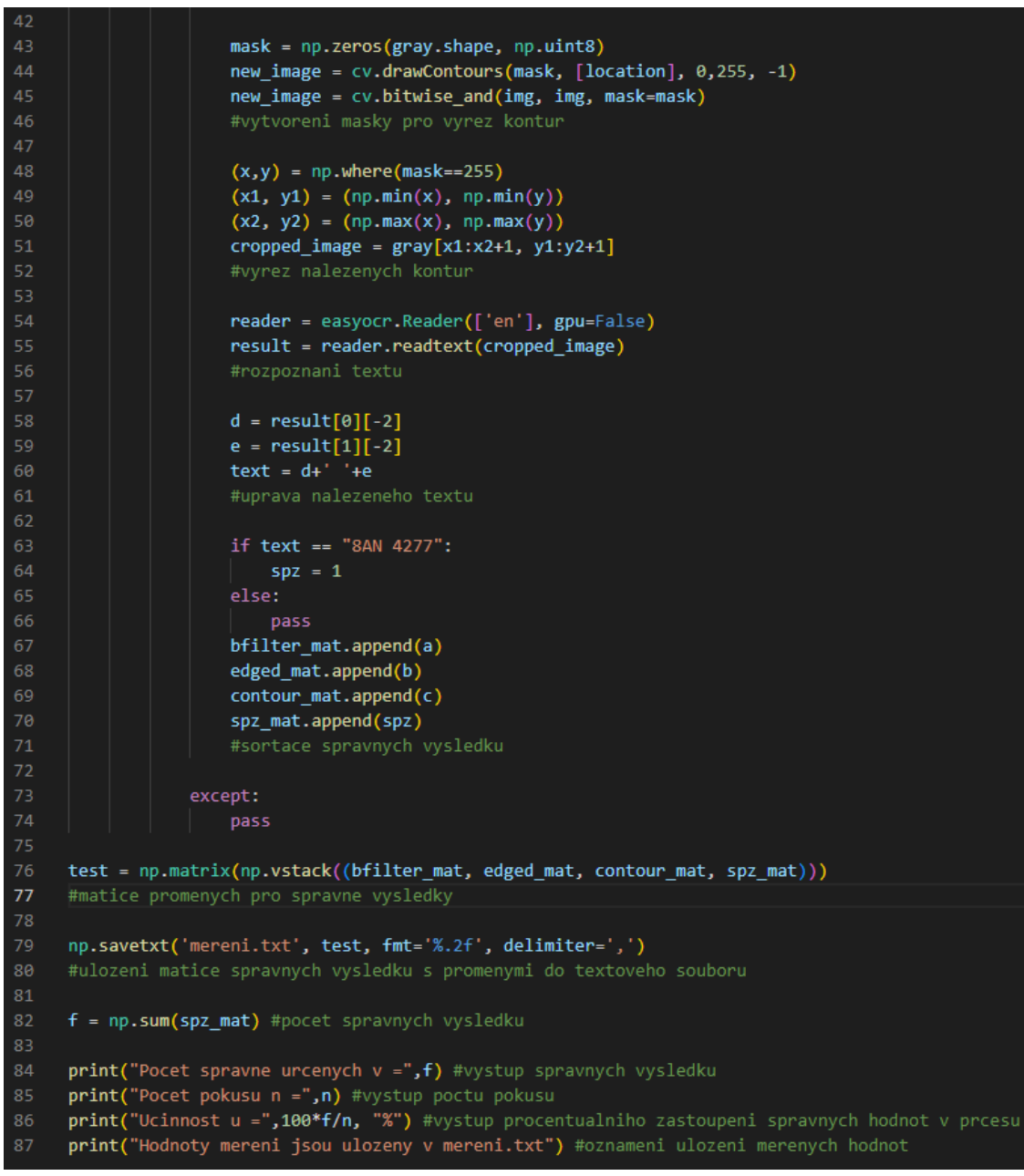

*Obr. 44, Kód programu detekce SPZ (část 2)*

# **12 ROZPOZNÁNÍ TEXTU SPZ**

### **12.1 Vstup**

Jako vstup slouží sada dvaceti zkouškových státních poznávacích značek (*[Obr. 45](#page-47-0)*). Ty jsem se snažil vybrat tak, aby byl jejich text rozmanitý a zároveň, aby si byly podobny velikostí.

<span id="page-47-0"></span>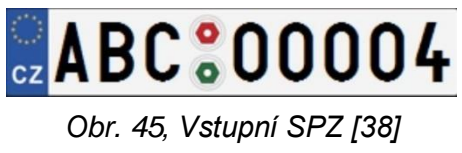

### **12.2 Maska**

Pro problematiku tohoto úkolu jsem vytvořil 3 sady masek. Všechny mají stejný původ, a to obrázek písma psaným fontem pro SPZ. První maska je výřez znaku i s částí okolí (*[Obr. 48](#page-47-1)*). Druhá maska je taktéž výřez znaku, ale s minimálním podílem okolí znaku (*[Obr. 47](#page-47-2)*). Třetí maska vychází z masky první, je ale razantně upravena funkcí "Canny" ([Obr. 46](#page-47-3)).

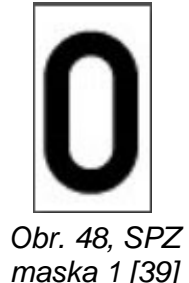

<span id="page-47-2"></span>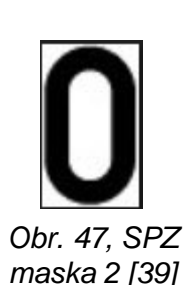

<span id="page-47-3"></span>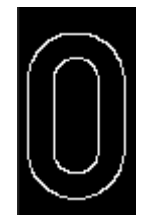

*Obr. 46, SPZ maska 3 [39]*

### <span id="page-47-1"></span>**12.3 Princip**

Tento program se skládá z několika kaskádových cyklů. Postupně si načítá jak vstupní obrazy značek, tak obrazy znaků, ze kterých se dále tvoří masky. O samotné rozpoznávání se stará funkce "matchTemplate", a to pomocí šesti metod. Pro optimalizaci jsem vytvořil cyklus, ve kterém postupně narůstá hodnota procentuální shody. Díky tomuto cyklu je možné určit rozpětí, kdy maska začíná určovat právě jeden správný znak a kdy už žádný znak neurčí.

### **12.4 Výstup**

Výstupů jsem vytvořil hned několik. Při spuštění programu se v reálném čase vypisuje označení a cesta k SPZ, kterou program načetl ke zpracování. Při rozpoznání SPZ se systematicky vypisuje: srovnávací metoda, procentuální shoda, souřadnice jednotlivých nalezených znaků a samotné určené znaky SPZ. Po ukončení programu se ukládá textový soubor pro další vyhodnocení.

### **12.5 Výsledek**

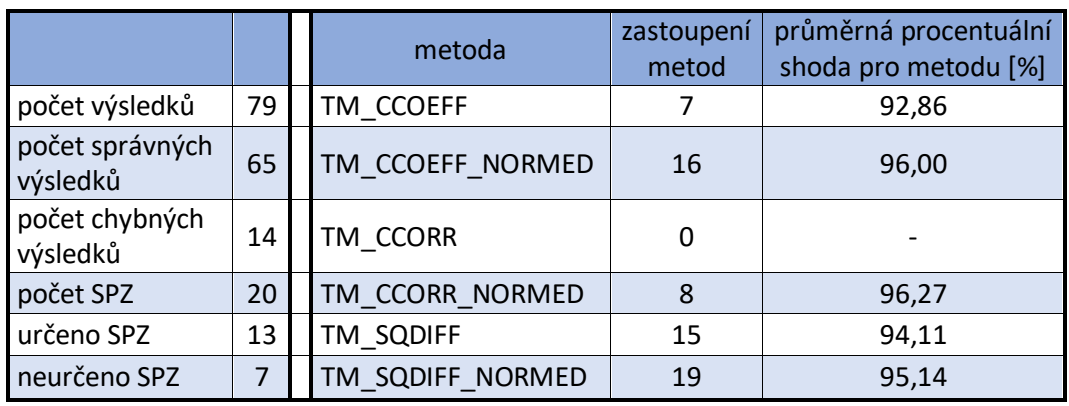

#### **12.5.1 Maska 1**

*Tab. 2, SPZ, výsledek masky 1*

#### **12.5.2 Maska 2**

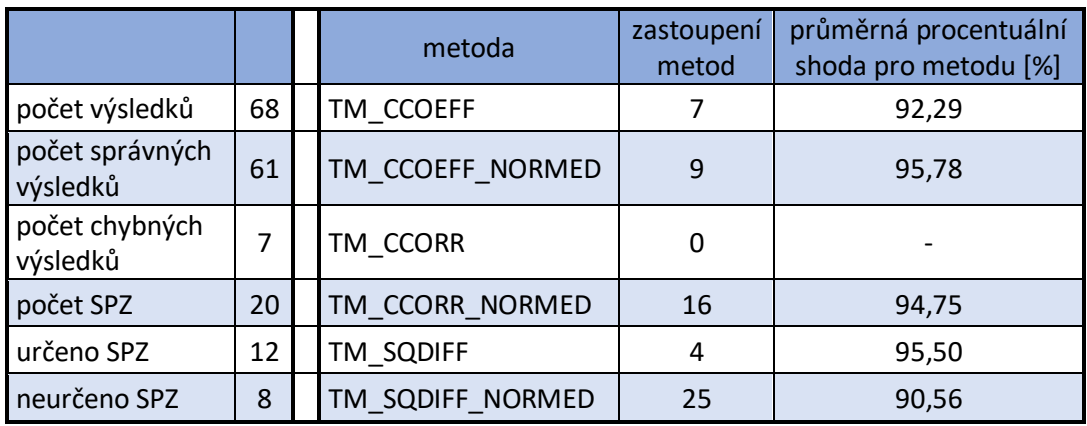

*Tab. 3, SPZ, výsledek masky 2*

#### **12.5.3 Maska 3**

Maska 3 je pro tento proces nevyhovující.

### **12.6 Vyhodnocení**

U masky číslo 3 jsem měl velká očekávání, opak byl bohužel pravdou. Výsledky při jejím použití byly nesmyslné, nebudu ji tedy zahrnovat do výsledného srovnání.

Jak u masky 1, tak u masky 2 převládá ve správném určování poslední metoda "TM\_SQDIFF\_NORMED", naopak metoda "TM\_CCORR" nemá ani jeden správný výsledek, vyhodnocuji ji tedy jako nevyhovující. I přesto, že má maska 1 jednou tak velké množství chybných výsledků, co maska 2, vítězí jak v celkovém množství výsledků, tak v množství správně určených SPZ. Nejefektivnější maskou pro tuto aplikaci je maska 1.

### **12.7 Kód programu**

```
import cv2 as cv
    import numpy as np
    import glob
    num = 8 # pocet cislic na znacce
    # pomocne matice
    out = []10
    null = [0]11abcd = np.arange(0, 35)text = [10', 11', 12', 13', 14', 15', 16', 17', 18', 19',12<sub>2</sub>13
            "A", "B", "C", "D", "E", "F", "G",
           THIS (III) (III) (KIS) LIS (MIS INIS
1415
            "P", "Q", "R", "S", "T", "U", "V",
           ["V", "X", "Y", "Z"]
17
18
    # cesty ke vstupnim datum
19
    img_path = glob.glob("D:/Programy/Python/Projekty/spz/*.jpg")
20
    path = glob.glob("D:/Programy/Python/Projekty/spz_masky/*.jpg")
2122# metody matchtemplatingu
    methods = ['cv.TM_CCOEFF', 'cv.TM_CCOEFF_NORMED', 'cv.TM_CCORR',
23
24'cv.TM_CCORR_NORMED', 'cv.TM_SQDIFF', 'cv.TM_SQDIFF_NORMED']
25
    0 = -126
    for img_ in img_path: # cyklus nacteni spz
       27
28
        print(img_)
29
        30
        img = cv.imread(img_,0) # nacteni obrazku
31m, n = img.shape # rozmery obrazku
32
       0 = 0 + 133
        for n in range(80, 99, 2):
34
           accc = [n, n, n, n, n] # pomocna matice presnosti
35
           k = -136
           for meth in methods:
37
               k = k+1i = -138
39
               acc = acc[k]40
               # pomocne matice vysledku
               lokace = []41
42
               znak = []43
               for lnmask in path: # cyklus nacitani masky
44mask = cv.imread(lnmask,0) # nacteni masky
45
46
                   # rozmery obrazku
47
                   h, w = mask.shape
```
*Obr. 49, Kód programu rozpoznání textu SPZ (část 1)*

```
47
                      h, w = mask.shape48
                      height = m-2049
                      width = round(height* w/h)cut = cv.resize(mask, (width, height))
5152# barevna inverze
                      inv = cv.bitwise_not(cut)
54
                      j = j + 156
                      # matchtemplating
58
                      img2 = img.copy()59
                      method = eval(meth)res = cv.matchTemplate(img2,cut,method)
61
                      high = cv.matchTemplate(cut,cut,method)
62low = cv.matchTemplate(cut,inv,method)
63
64
                      # rozdeleni podle podminek metod
                      if method in [cv.TM_SQDIFF, cv.TM_SQDIFF_NORMED]:
66
                          # rozsah metod
67
                          top = high.min()bot = low.min()68
69
70threshold = bot*(1-acc/100) # threshold
                          # lokace
                          loc = np.where(res \Leftarrow threshold)for pt in zip(*loc[:-1]):cv. rectangle(img2, pt, (pt[0] + width, pt[1] + height), (0, 0, 255), 1)locmat = np.concatenate([nul,np.sort(loc[1])], axis=0)
                          length = len(locmat)f = []79
                          try:
80
                              for i in range(0, lenght):
81
                                  if locmat[i+1] - locmat[i] - 1 == 0 or locmat[i+1] == locmat[i]:
                                      pass
                                  else:
83
84
                                      f.append(locmat[i+1])
                          except:
86
                              pass
                          # pomocne matice
89
                          ones = np.ones((len(f),)), dtype=int)
90
                          letmat = ones*abcd(ii)92
                          # cyklicky zapis znaku a jeho souradnice
                          lokace.extend(f)
94
                          znak.extend(letmat)
96
                      else:
                          # rozsah metod
                          top = high.max()bot = low.max()100
                          diff = top-hot101
102
                          threshold = bot + diff*acc/100# threshold
103
104
                          # lokace
105
                          loc = np.where(res >= threshold)
```
*Obr. 50, Kód programu rozpoznání textu SPZ (část 2)*

```
105
                           loc = np.where(res >= threshold)106
                           for pt in zip(*loc[::-1]):107
                               cv. rectangle(img2, pt, (pt[0] + width, pt[1] + height), (0, 0, 255), 1)108
                           locmat = np.concatenate([nul,np.sort(loc[1])], axis=0)
109
                           length = len(locmat)110
                           f = []111
                           try:
112
                               for i in range(0,lenght):
113
                                   if locmat[i+1] - locmat[i] - 1 == 0 or locmat[i+1] == locmat[i]:
114
                                        pass
115
                                   else:
116
                                        f.append(locmat[i+1])
117
                           except:
118
                               pass
119
120
                           # pomocne matice
121
                           ones = np.ones((len(f),)), dtype=int)
122
                           letmat = ones*abcd[j]123
124
                           # cyklicky zapis znaku a jeho souradnice
125
                           lokace.extend(f)
126
                           znak.extend(letmat)
127
128
                   # sortovani matice se znaky a lokacemi
129
                  nbv = np.vstack((\text{lokace}, \text{znak}))130
                  nbv= np.transpose(nbv)
131
                  nbv= sorted(nbv,key=lambda x: x[0])
132
                  nbv= np.transpose(nbv)
134
                  spz = [] # matice pro spz3
135
136
                  # cyklus pro vypis znacky
                   try:
138
                       for 1 in range(0, len(nbv[0])):
139
                           tr = text[nbv[1][1]]140spz.append(tr)
141
                       # print('spz =',spz[0]+spz[1]+spz[2]+' '+spz[3]
                          # +spz[4]+spz[5]+spz[6]+spz[7])
142
143
                       plane = len(nbv[0])144
145
                       out_ = []146
                       if plen == num:147
                          print(meth)
                           print('shoda = ',acc)<br>print('souradnice',nbv[0])
148
149
                           print('spz',spz)
150
151
                           out_.append(o)
152
                           out_.append(acc)
153
                           out_.append(k)
154
155
                           cv.imshow('img', img)
156
                           cv.waitKey(0)
157
                       if out ! = []:
158
                          out.append(out_)
159
160
                   except:
161
                       pass
162
      np.savetxt('spz_original.txt', out, fmt= '%1.4e', delimiter=',')
163
```
*Obr. 51, Kód programu rozpoznání textu SPZ (část 3)*

## **13 DETEKCE OBJEKTŮ A JEJICH ZVÝRAZNĚNÍ**

Tento program slouží k pochopení tvorby a optimalizace masky. Od reálného algoritmu má daleko, a to jak složitostí, tak účinností.

### **13.1 Vstup**

Jako vstup jsem zvolil jednoduchý obrázek pro dobré výsledky a optimalizaci (*[Obr. 52](#page-53-0)*).

<span id="page-53-0"></span>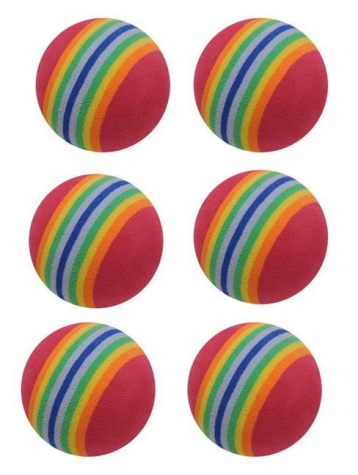

*Obr. 52, Vzorek (golfové míčky) [36]*

### **13.2 Import knihoven**

Pro tento případ jsem volil knihovny OpenCV a NumPy. Také bylo zapotřebí naimportovat funkce "maximum filter" a "minimum filter" z knihovny SciPy.

### **13.3 Vstupní obrázek a šablona**

Vstupní obrázek (*[Obr. 53](#page-54-0)*) jsem naimportoval ve stupních šedi a aplikoval jsem rozmazání pomocí bilaterálního filtru za pomoci parametru "l". Pro správný chod je stěžejní tento parametr zvolit správně. Oba postupy velice ovlivňují výslednou přesnost. Dále jsem naimportoval šablonu (*[Obr.](#page-54-1)*  [54\)](#page-54-1) ve stupních šedi, kterou jsem vytvořil výřezem jednoho objektu z obrázku. Pro obrazy, kde není statické pozadí je příhodné šablonu dále upravit. Příklad úpravy jsem uvedl v kódu programu. [33]

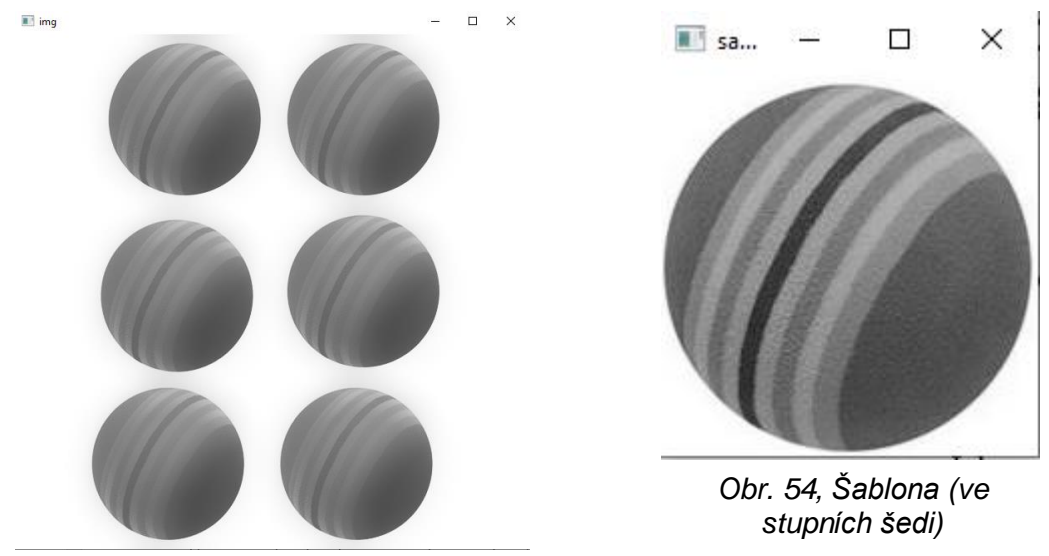

*Obr. 53, Vstupní obrázek (ve stupních šedi a s bilaterálním filtrem)*

### <span id="page-54-1"></span><span id="page-54-0"></span>**13.4 Funkce "MatchTemplate"**

Tato funkce postupně přesouvá šablonu po souřadnicích obrázku a srovnává je. Pro tuto funkci je v knihovně OpenCV přednastaveno 6 funkčních metod (TM\_SQDIFF, TM\_SQDIFF\_NORMED, TM\_CCORR, TM\_CCORR\_NORMED, TM\_CCOEFF, TM\_CCOEFF\_NORMED). Ty jsem v cyklu zaměnil, abych pro každou dostal výstup. Tento cyklus jsem dále rozdělil do dvou větví z důvodu, že některé funkce mají jako výstup při shodě minimum a některé maximum. [33]

### **13.5 Počet objektů**

Problematiku počtu objektů jsem řešil funkcemi "minimum filter", "maximum`filter" a "where". Jejich kombinace segmentuje obraz na matice, v kterých nachází maxima nebo minima. Toto maximum nebo minimum lze označit jako střed objektu. [34]

### **13.6 Zvýraznění objektů**

Díky prahování jsem získal souřadnice maxim a minim, do nich jsem následně vynesl středy obdélníků pro zvýraznění objektů. U tohoto procesu je důležité dobře nastavit parametry "a" a "b", pro správné vyhodnocení objektů. [33]

### **13.7 Výstup**

Výstupem je vizuální zobrazení funkce "matchTemplate", obrázek se zvýrazněnými objekty a číslo v, které udává počet nalezených objektů v obrázku. [33]

### **13.8 Výsledek**

Pro vstupní obrázek, na který jsem parametry optimalizoval, je výsledek statický. U čtyř metod je všech šest objektů je zvýrazněno správně (Obr. 55-58, 60, 61). Počet objektů "v" ([Obr. 59](#page-57-0)) je spočte správně u všech metod korm druhé. Při aplikaci na jiný obrázek se stejnými parametry účinnost rapidně klesá.

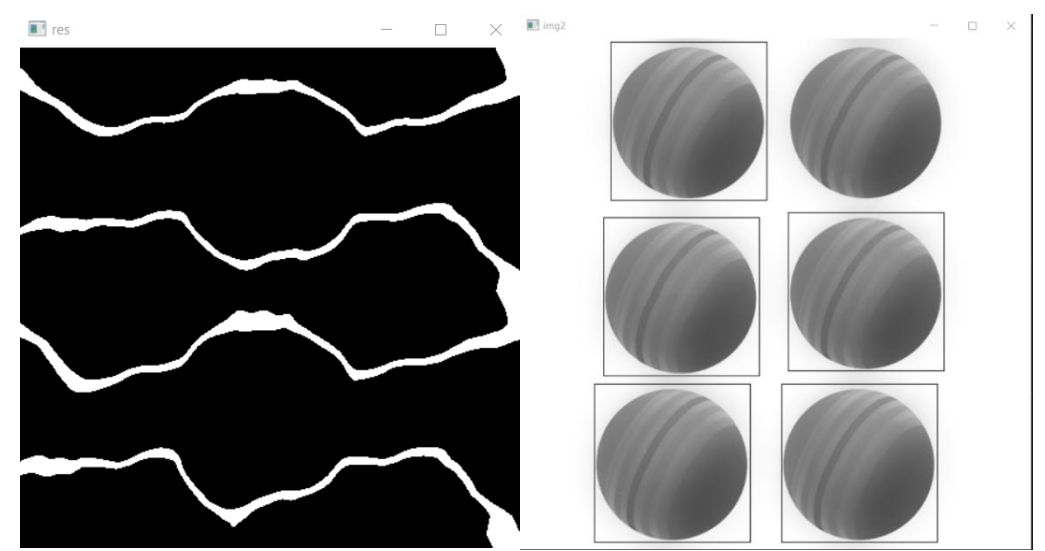

*Obr. 55, Výsledek dle funkce "cv.TM\_CCOEFF" (metoda 1)*

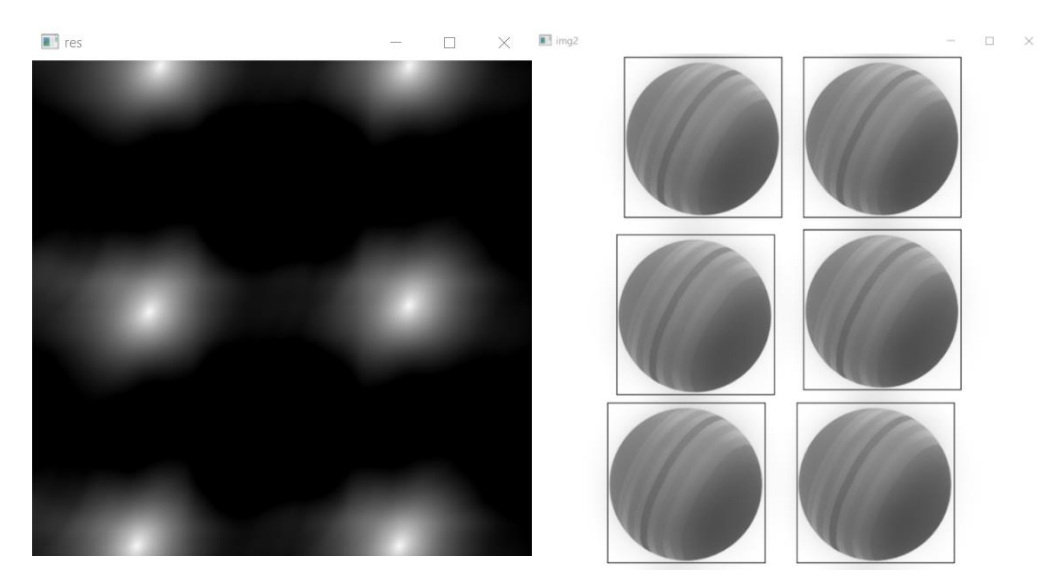

*Obr. 56, Výsledek dle funkce "cv.TM\_CCOEFF\_NORMED" (metoda 2)*

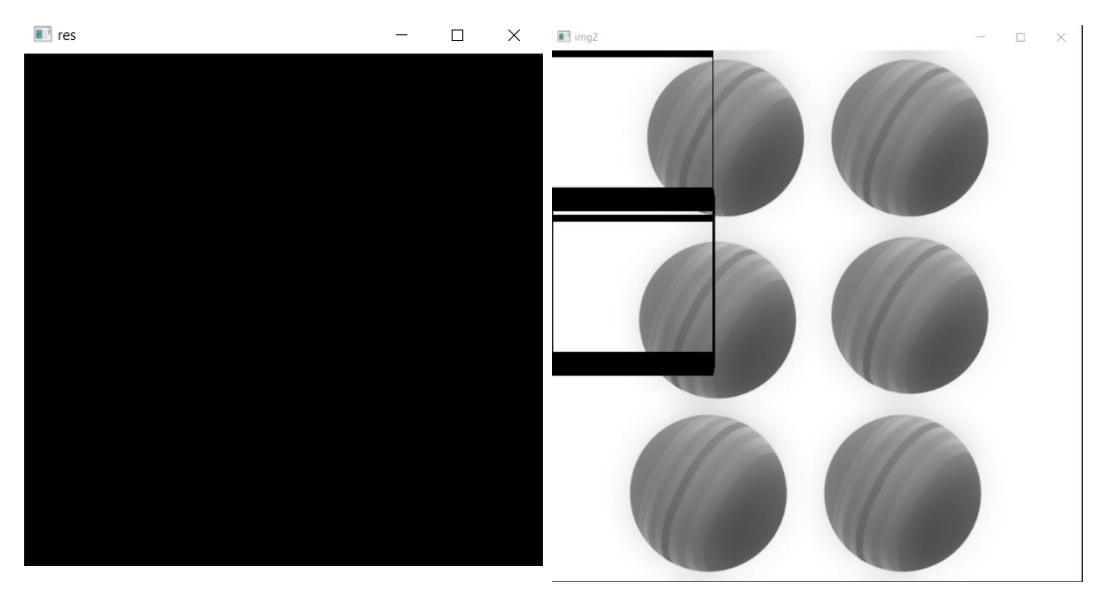

*Obr. 58, Výsledek dle funkce "cv.TM\_CCORR" (metoda 3)*

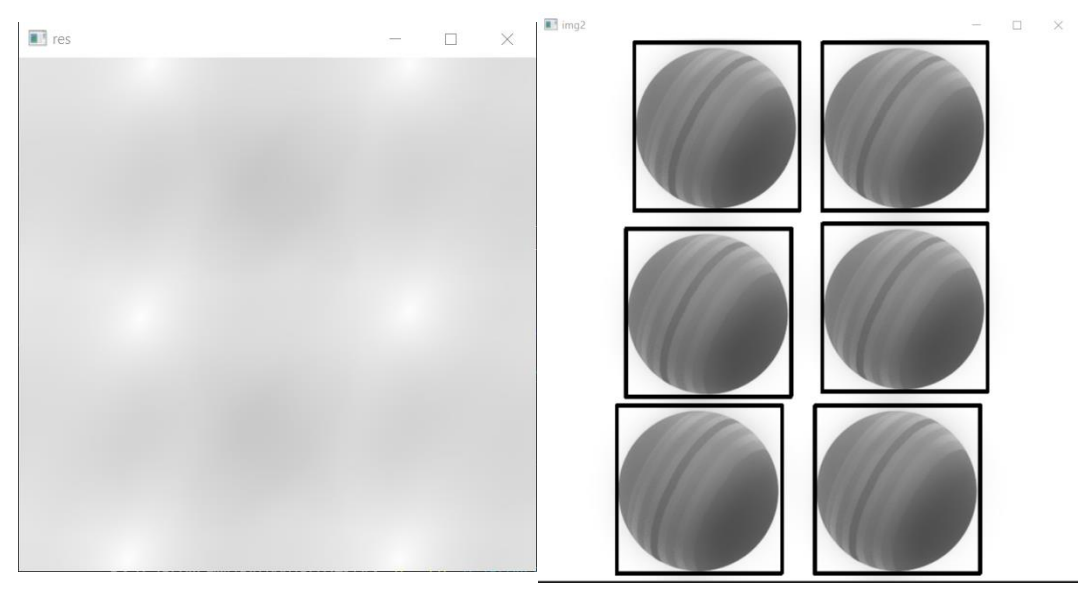

*Obr. 57, Výsledek dle funkce "cv.TM\_CCORR\_NORMED" (metoda 4)*

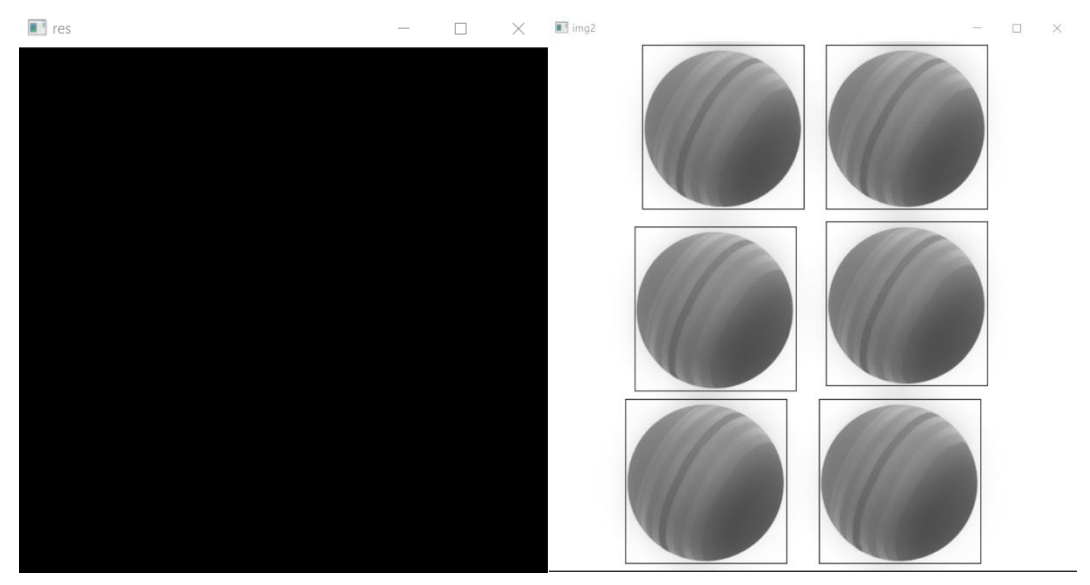

*Obr. 61, Výsledek dle funkce "cv.TM\_SQDIFF" (metoda 5)*

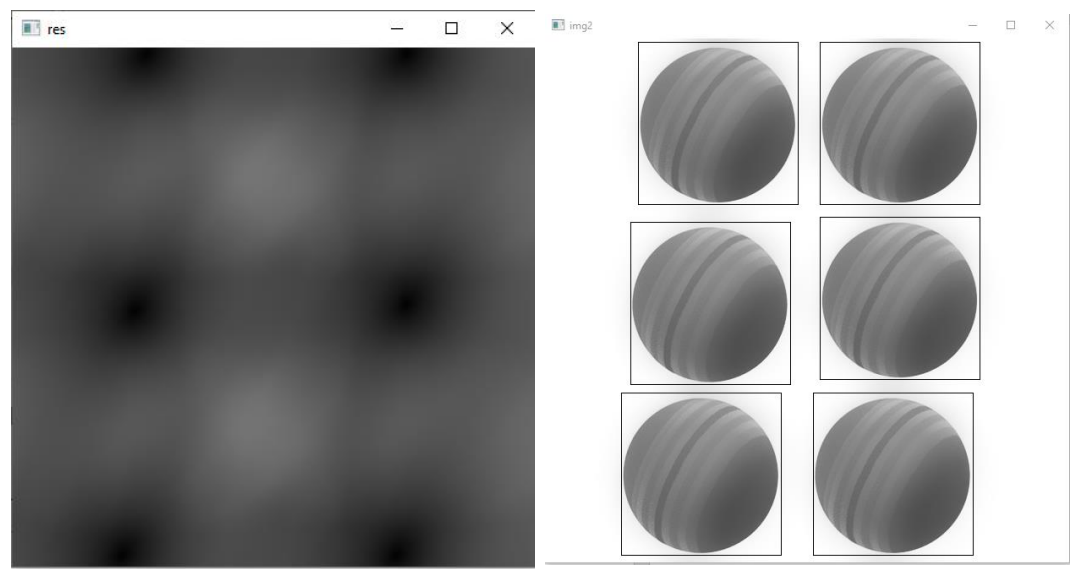

*Obr. 60, Výsledek dle funkce "cv.TM\_SQDIFF\_NORMED" (metoda 6)*

|  |  | $v = 6$ pro metodu 4 |  |
|--|--|----------------------|--|
|  |  | $v = 6$ pro metodu 5 |  |
|  |  | $v = 8$ pro metodu 2 |  |
|  |  | $v = 6$ pro metodu 3 |  |
|  |  | $v = 6$ pro metodu 0 |  |
|  |  | $v = 6$ pro metodu 1 |  |

<span id="page-57-0"></span>*Obr. 59, Výsledky počtu objektů dle metod*

### **13.9 Kód programu**

```
import cv2 as cv
     from matplotlib import pyplot as plt
     import numpy as np
     import imutils
     import easyocn
     from scipy.ndimage import maximum_filter
     from scipy.ndimage import minimum_filter
     #inportovane knihovny a funkce
     1 =70 #promenna pro bilateralni filtr
11img = cv.bilateralFilter(cv.imread('balls.jpg',0),l,l,l) #filtr pro rozmazani
12cut = cv.imread('balls_template.jpg',0) #vyrez slouzici jako sablona
     h, w = cut.shape #rozmery sablony
     #uprava masky, pro zkousene vzorky snizuje vykonnost>
         # blank=np.zeros((cut.shape),dtype='uint8')
         # correction = 1# x = round(w/2 - correction)# y = round(h/2 - correction)# else:
         # template = cv.bitwise and(cut, cut, mask=circle)
     methods = ['cv.TM_SQDIFF', 'cv.TM_SQDIFF_NORMED', 'cv.TM_CCORR',
                 'cv.TM_CCORR_NORMED', 'cv.TM_CCOEFF', 'cv.TM_CCOEFF_NORMED'] #metodty matchtemplate
     for meth in methods: #cyklus pro zamenu hodnot
         img2 = img.copy() #kopie vychoziho obrazku kam se budou zapisovat objekty
         method = eval(meth)res = cv.matchTemplate(img2,cut,method) #funkce pro porovnani sablony s obrazkem
         cv.imshow('res',res) #zobrazeni obrazku pod vlivem funkce matchtemplate
38
         if method in [cv.TM_SQDIFF, cv.TM_SQDIFF_NORMED]: #tyto metody hodnoti podle minima matice res
40filter = minimum_filter(res, size=h)
             fmat = np.where(filter == res, 1, 0)43#filtrovani minim matice pro ziskani poctu objektu
            print('v =', np.sum(fmat), 'pro metodu', method) #vystup poctu objektu
46
            x = res.min() #minimalni hodnota matice res
            threshold = a*xloc = np.where(res \leftarrow threshold) #sourcefor pt in zip("loc[:-1]):cv.rectangle(img, pt, (pt[0] + w, pt[1] + h), (0, 0, 255), 1)cv.imshow('img', img)
54
            cv.waitKey(1000)
56
             # vukresleni obdelniku okolo identifikovanych objektu do obrazku a jeho zobrazeni
```
*Obr. 62, Kód programu detekce objektů (část 1)*

```
else: #tyto metody hodnoti podle maxima matice res
              filter = maximum_filter(res, size=h)
              fmat = np.where(\overline{filter} == res, 1, 0)<br>#filtrovani maxim matice pro ziskani poctu objektu
              print('v =', np.sum(fmat),'pro metodu', method) #vystup poctu objektu
64
65
              x = res.max() #maximalni hodnota matice res
66
              b = 0.955 #promena pro upravu thresholdu
              threshold = b*x67
              loc = np.where(res >= threshold) #souradnice maximfor pt in zip("loc[::-1]):cv.rectangle(img, pt, (pt[0] + w, pt[1] + h), (0, 0, 255), 1)cv.imshow('img', img)
              cv.waitKey(1000)
              # vukresleni obdelniku okolo identifikovanych objektu do obrazku a jeho zobrazeni
77
          cv.destroyAllWindows
```
*Obr. 63, Kód programu detekce objektů (část 2)*

## **14 DETEKCE OBJEKTŮ POMOCÍ RŮZNÝCH MASEK**

### **14.1 Vstup**

Jako vstup slouží pouze jeden obrázek s jablky (*[Obr. 64](#page-60-0)*).

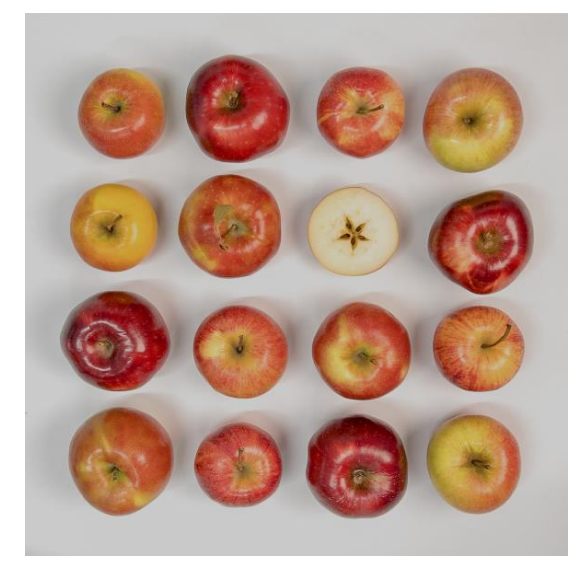

*Obr. 64, Vstupní obrázek jablek [40]*

### <span id="page-60-0"></span>**14.2 Maska**

Pro tuto aplikaci jsem navrhl čtyři masky, první dvě jsem vytvořil přímo v programu jako černobílé obrazce (*[Obr.](#page-60-1) 68, [Obr. 67](#page-60-2)*). Třetí maska je čistý výřez průměrného nezdeformovaného jablka, kterou jsem pro přesnější výsledky otočil o 180 stupňů (*[Obr. 66](#page-60-3)*). Čtvrtá maska je složená ze tří výřezů jablek. Tyto výřezy jsem volil záměrně co nejvíce odlišné, aby maska pokryla co největší množství dále srovnávaných jablek (*[Obr. 65](#page-60-4)*).

<span id="page-60-1"></span>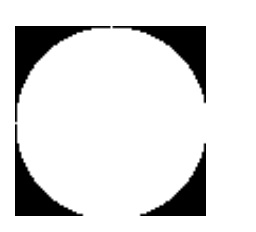

*Obr. 68, Jablka, maska 1*

<span id="page-60-2"></span>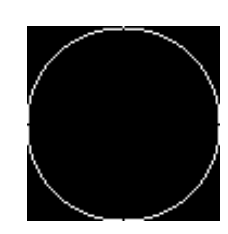

*Obr. 67, Jablka, maska 2*

<span id="page-60-3"></span>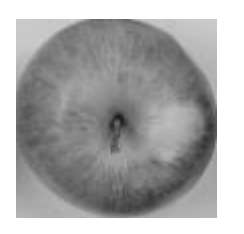

*Obr. 66, Jablka, maska 3*

<span id="page-60-4"></span>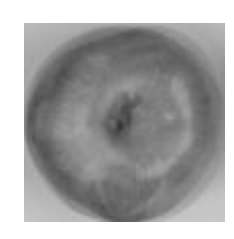

*Obr. 65, Jablka, maska 4*

### **14.3 Princip**

Princip tohoto procesu je na pochopení v celku jednoduchý. Prvním krokem bylo najít souřadnice všech jablek. Následuje cyklická separace jednotlivých segmentů obrazu. Ty se poté srovnávají s maskou pomocí funkce "matchTemplate". Tomuto srovnání ještě předchází specifické úpravy jak masky, tak vstupního segmentu. Po srovnání masek s jednotlivými jablky zbývá ze vstupního obrazu pouze pozadí a "hluchá místa" po jablkách. Tato místa jsem zaplnil bílou, černou nebo barevným šumem (*[Obr. 69](#page-61-0)*). Jako poslední krok je srovnání masky se zbytkem ze vstupního obrazu. To z důvodu kontroly, zda program neurčí jablko i na pozadí, kde ale žádné není.

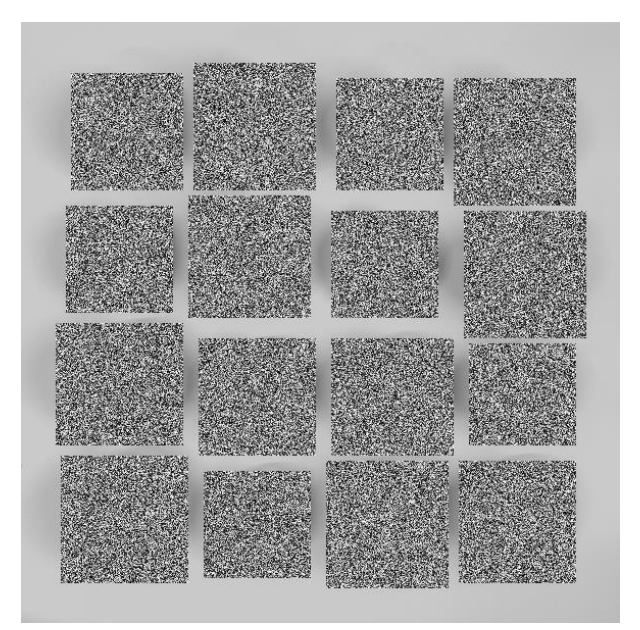

*Obr. 69, Nahrazení šumem*

### <span id="page-61-0"></span>**14.4 Výstup**

Při spuštění programu se do matic v reálním čase vypisují hodnoty procentuální shody masky a segmentu vstupního obrazu pro různé hodnoty rozmazání obrazu, metody srovnání a hodnot parametru funkce "Canny". Pro tyto proměnné se vypisuje i maximální procentuální shoda masky s pozadím a také zprůměrovaná hodnota procentuální shody všech 16jablek dohromady.

### **14.5 Výsledek**

Pro masku 1 a 2 je stěžejní funkce "Canny", funkce "blur" je zde zanedbatelná. Pro masku 3 a 4 je tomu naopak, "blur" ovlivňuje výsledek nejvíce.

| maska 1          | canny | 0 | 5 | 10 | 15 | 20          | 25 | 30                       | 35 | 40 | 45 |
|------------------|-------|---|---|----|----|-------------|----|--------------------------|----|----|----|
| TM CCOEFF        |       | 0 | 0 | 0  | O  | 0           | 1  | 1                        |    |    |    |
| TM CCOEFF NORMED |       | 0 | 0 | 0  | 0  | $\mathbf 1$ | 1  | 1                        |    |    |    |
| TM CCORR         |       | 1 | 1 | 1  |    | 1           | 1  | 1                        | 1  |    |    |
| TM CCORR NORMED  |       |   | 1 | 1  |    | 1           | 1  | 1                        | 1  |    |    |
| TM SQDIFF        |       | 1 | 1 |    |    | 1           | 1  | 1                        | 1  |    |    |
| TM SQDIFF NORMED |       |   |   |    |    |             |    | $\overline{\phantom{0}}$ |    |    |    |

" $1''$  = vyhovuje, " $0''$  = nevyhovuje, "-" = neprůkazné

| maska 2                          | canny | 0 | 5 | 10 | 15 | 20 | 25       | 30 | 35 | 40 | 45       |
|----------------------------------|-------|---|---|----|----|----|----------|----|----|----|----------|
| TM CCOEFF                        |       | 0 | 0 | 0  | O  | 0  | 0        | 0  | 0  | 0  | 0        |
| TM CCOEFF NORMED                 |       | 0 | 0 | 0  | 0  | 0  | $\Omega$ | 0  | 0  | 0  | $\Omega$ |
| TM CCORR                         |       | 0 | 0 | 0  | O  | 0  | 0        | 0  | 0  | 0  | 0        |
| TM CCORR NORMED                  |       |   | 1 |    |    | 1  | 1        |    |    |    |          |
| TM SQDIFF                        |       | 1 | 1 | 0  | O  | 0  | 0        | 0  | 0  | 0  | 0        |
| TM SQDIFF NORMED                 |       |   |   |    |    |    |          |    |    |    |          |
| Tab. 5, Jablka, výsledek masky 2 |       |   |   |    |    |    |          |    |    |    |          |

*Tab. 4, Jablka, výsledek masky 1*

| Maska 3          | blur | 2 |   | 6        | 8 | 10       | 12 | 14 | 16 | 18 |
|------------------|------|---|---|----------|---|----------|----|----|----|----|
| TM CCOEFF        |      | 0 | 0 | 0        | 0 | 0        | 0  | 0  | 0  |    |
| TM CCOEFF NORMED |      | 1 |   |          |   | 0        | 0  | 0  |    | 0  |
| TM CCORR         |      |   | - |          | - |          |    |    |    |    |
| TM CCORR NORMED  |      | 1 | 0 | $\Omega$ | 0 | $\Omega$ | 0  | 0  |    |    |
| TM SQDIFF        |      | 1 | O | 0        | 0 | 0        | 0  | 0  | 0  | ი  |
| TM SQDIFF NORMED |      |   | 0 | 0        | ი | 0        | O  | 0  |    |    |

*Tab. 6, Jablka, výsledek masky 3*

| Maska 4          | blur | 2 | 4              | 6                        | 8        | 10 | 12 | 14 | 16 | 18 |
|------------------|------|---|----------------|--------------------------|----------|----|----|----|----|----|
| TM CCOEFF        |      |   |                | 1                        |          | 1  |    |    |    |    |
| TM CCOEFF NORMED |      |   |                |                          |          |    |    | 0  | 0  | 0  |
| TM CCORR         |      |   | $\overline{ }$ | $\overline{\phantom{0}}$ | -        |    | -  |    |    |    |
| TM CCORR NORMED  |      | 1 | 0              | $\Omega$                 | $\Omega$ | 0  | 0  | 0  |    | 0  |
| TM SQDIFF        |      |   | 0              | 0                        | 0        | 0  | 0  | 0  | 0  | 0  |
| TM SQDIFF NORMED |      |   | n              | $\Omega$                 | 0        | 0  | O  | 0  |    |    |

*Tab. 7, Jablka, výsledek masky 4*

### **14.6 Kód programu**

```
import cv2 as cv
     import numpy as np
     import glob
     img_ = cv.imread("D:/Programy/Python/Projekty/ovoce/1.jpg",0) #nacteni vstupniho obrazu
     path = glob.glob("D:/Programy/Python/Projekty/ovoce_masky/*.jpg") #cesta k vyrezum k sestaveni masky
    zero = np{\text .}zeros((100, 100))for img in path:
       a = cv . \text{imread}(\text{img}, \theta)<br>
b = cv . \text{resize}(a, (100, 100))c = b/3zero = zero + ccut = np.array(np.round(zero),dtype='uint8')
17cv.imshow('',cut)
    cv.waitKey(0)
18
   #metody matchtemplatingu
   - methods = ['cv.TM_CCOEFF', 'cv.TM_CCOEFF_NORMED', 'cv.TM_CCORR',
22'cv.TM_CCORR_NORMED', 'cv.TM_SQDIFF', 'cv.TM_SQDIFF_NORMED']
23#souradnice jablek v obraze a jejich zvirazneni
    xy = np.array([[50, 170, 310, 425, 45, 165, 305, 435, 35, 175, 305, 440, 40, 180, 300, 430],<br>[50, 40, 55, 55, 180, 170, 185, 185, 295, 310, 310, 315, 425, 440, 430, 430],<br>[160, 290, 415, 545, 150, 285, 410, 555, 160, 290, 
28
     img2 = img \text{.copy()}for i in range(0, len(xy[0])):
30
31cv.rectangle(img2, (xy[0][i],xy[1][i]), (xy[2][i], xy[3][i]), (0,0,255), 1 )
32cr = [2,20,2] #rozsah pro cyklus rozmazani - blur
34
35
    #pomocne matice
36
     g = []h = []38
     0 = []39
     for meth in methods: #cyklus metod
                                                   40
         print('-----print(meth)
41
42
        print('')43
         b = []img3 = img \t{.copy()}44
45
         for j in range(0,1en(xy[0])): #cyklus pro vyrezy obrazu - segmenty
            \text{cropped}_ = \text{img\_[xy[1][j]:xy[3][j], xy[0][j]:xy[2][j]]}<br># cv.imshow('crop',cropped_)
46
47
48
49
```
*Obr. 70, Kód programu detekce objektu a optimalizace masky (část 1)*

| 50  | #zaplneni prazdnych mist v obraze sumem                        |
|-----|----------------------------------------------------------------|
| 51  | $img3[xy[1][j]:xy[3][j], xy[0][j]:xy[2][j]] = np.random.randn$ |
| 52  | 0,255,(xy[3][j]-xy[1][j],xy[2][j]-xy[0][j]),dtype='uint8']     |
| 53  |                                                                |
| 54  | $c = \Box$                                                     |
| 55  | $a = []$                                                       |
| 56  |                                                                |
|     | for k in range(cr[0], cr[1], cr[2]): #cyklus rozmazani - blur  |
| 57  | $method = eval(meth)$                                          |
| 58  |                                                                |
| 59  | #vizualni upravy                                               |
| 60  | $cropped = cv.b1ur(cropped_, (k,k))$                           |
| 61  | $circle = cv.b1ur(cut, (k, k))$                                |
| 62  | inv = cv.bitwise_not(circle)                                   |
| 63  |                                                                |
| 64  | #matchtemplating                                               |
| 65  | res = cv.matchTemplate(cropped,circle,method)                  |
| 66  | high = cv.matchTemplate(circle,circle,method)                  |
| 67  | low = cv.matchTemplate(circle,inv,method)                      |
| 68  | if method in [cv.TM_SQDIFF, cv.TM_SQDIFF_NORMED]:              |
| 69  | # rozsah metod                                                 |
| 70  | $top = high.min()$                                             |
| 71  | $bot = low.min()$                                              |
| 72  | $min = res.min()$                                              |
| 73  |                                                                |
| 74  | $diff = bot - min$                                             |
| 75  | $summ = bot - top$                                             |
| 76  |                                                                |
| 77  | acc = round(100*diff/summ, 2) #vypocet procentualni shody      |
| 78  |                                                                |
| 79  | a.append(acc)                                                  |
| 80  | else:                                                          |
| 81  | # rozsah metod                                                 |
| 82  | $top = high.max()$                                             |
| 83  | $bot = low.max()$                                              |
| 84  | $max = res.max()$                                              |
| 85  |                                                                |
| 86  | $diff = top - bot$                                             |
| 87  | $sum = max - bot$                                              |
| 88  |                                                                |
| 89  | $acc = round(100*sum / diff, 2)$ #vypocet procentualni shody   |
| 90  |                                                                |
| 91  | #zapisy do vysledkovych matic                                  |
| 92  | a.append(acc)                                                  |
| 93  | c.append(k)                                                    |
| 94  | b.append(a)                                                    |
| 95  |                                                                |
| 96  | #cyklus pro zbytek obrazu (funkce stejne jako cykly vyse)      |
| 97  | $e = []$                                                       |
| 98  | for k in range( $cr[0]$ , $cr[1]$ , $cr[2]$ ):                 |
| 99  | $rest = cv.b1ur(img3,(k,k))$                                   |
| 100 | $method = eval(meth)$                                          |
| 101 | res = cv.matchTemplate(rest,circle,method)                     |
| 102 | high = cv.matchTemplate(circle,circle,method)                  |
| 103 | low = cv.matchTemplate(circle,inv,method)                      |
| 104 | if method in [cv.TM_SQDIFF, cv.TM_SQDIFF_NORMED]:              |
|     |                                                                |
| 105 | # rozsah metod                                                 |

*Obr. 71, Kód programu detekce objektu a optimalizace masky (část 2)*

```
105
              top = high.min()106
              bot = 1ow.min()107
              min = res.min()108
              diff = bot - min109
110
              summ = bot - top111\,112
              acc = round(100*diff/summ, 2)113
              e.append(acc)
114
           else:
115
              top = high.max()bot = low.max()116
117
              max = res.max()118
             diff = top - bot119
120
              summ = max - bot121
             acc = round(100*sum/diff, 2)122
123
              e.append(acc)
124
        b = np.array(b, dtype=int)125
126
        avrmat = []127
        for m in range(0, len(b[0])): #cyklus pro pocitani vyslednych prumeru
128
          sum = 0129
          for 1 in range(1, len(b)):
130
             sum = sum + b[1][m]131
          avr = round(sum / (len(b)-1), 2)132
          avrmat.append(avr)
133
134
       #zapisy do vysledkovych matic
135
        fin = np.array(npvstack((c,avrmat, e)))136
       f = b.max()g.append(f)
137
      avrmat = np.array(avrmat)
138
139
      avrmax = avrmat.max()
140
      h.append(avrmax)
141e = np.array(e)142
      okoli = e.max()143
       o.append(okoli)
144
145
       #vypisovani do terminalu
        print('max shoda funkce=', f, '%')
146
147
       print('')148
      print(fin)
149
       print('')150
        print(b)
        print('')151
152
     153
     154
     print('prumerna maxima funkci', h)
155
156
     print('absolutni maxima okoli', o)
157
    print('absolutni maxima funkci', g)
158
    g = np.array(g)159
    g = g.max()160
    print('celkova max shoda=', g, '%')
    162
```
*Obr. 72, Kód programu detekce objektu a optimalizace masky (část 3)*

# **15 ZÁVĚREČNÉ ZHODNOCENÍ**

Pro svou bakalářskou práci jsem si vybral téma "Návrh, tvorba a optimalizace masky pro hledání vzorů ve strojovém vidění". Hlavním cílem a účelem této práce je osvětlit strojové vidění a detekci objektů lidem, kteří se k němu nikdy nedostali. A to jak v psané formě programu, tak vizuální ve formě obrázků. Má sloužit jako jakýsi návod pro začátečníky a berlička ke vzniku jednoduchých aplikací zapálenými samouky.

Pro potřeby řešení problematiky této bakalářské práce je možné využít všechny tři srovnávané programovací jazyky. C++ jako jeden z nejběžnějších a nejpoužívanějších programovacích jazyků, Javu, populární programovací jazyk, který je velice stabilní nebo Python jako hybridní vysokoúrovňový open-source programovací jazyk, který podporuje rozmanitá programovací paradigmata. Z důvodů veřejné licence, jednoduché dostupnosti, množství knihoven, pochopitelnosti, rychlosti práce a pracnosti kódu jsem jako programovací jazyk této práce zvolil Python.

Jako programovací prostředí jsem zvolil Visual Studio Code, a to hlavně kvůli příjemnému designu.

Detekce státní poznávací značky dopadla svou funkčností nad má očekávání. Při vstupu kvalitního obrazu s dobře čitelnou značkou (nejlépe pro čtení statickým fotoaparátem) se správnost čtení po optimalizaci blíží stu procentům. Tuto aplikaci jsem dále samostatně rozšířil o program rozpoznávající jednotlivé znaky SPZ pomocí tří sad masek. Jedna sada se bohužel ukázala jako nevyhovující. Zbylé dvě sady masek už byly využitelnější, SPZ dokáží "přečíst" s přesností přibližně 65 %.

Rozpoznání vícero podobných předmětů v jednom obrazu jako například ovoce na stromě nebo obsazená místa na pozemním parkovišti a jejich spočítání je dle mého názoru o úroveň těžší problematika. První část, která se touto problematikou zabývá, je spíše ukázková a má čtenáře seznámit s fungováním funkce "matchTemplate". Druhá část má za úkol co nejvíce přiblížit postupy návrhu masky a její optimalizace.

Návrh a tvorba masky není jednoduchý proces, každá aplikace si ho žádá lehce jiný. Při tomto procesu je stěžejní, zaměřit se na charakteristickou vlastnost. Například u rozpoznání znaků SPZ je charakteristický kontrast barev značky a generické znaky. Optimální maska je tedy taková, která bude mít vysokou procentuální shodu. Optimalizace a tvorba takovéto aplikace si žádá čas a zkušenosti. Doufám, že principy těchto pojmů jsou z této práce pochopitelné a užitečné pro všechny čtenáře této práce.

# **16 POUŽITÁ LITERATURA**

- [1] ŽÁRA, Jiří, Beneš Bedřich, Sochor Jiří, Felkel Petr. Moderní počítačová grafika. 2. vyd. Brno: Computer Press, 2004. ISBN 80- 251-0454-0
- [2] BURIAN, Peter K. a Robert CAPUTO. Škola fotografování: National Geographic: příručka do kapsy. Praha: Sanoma Magazines Praha, [2003]. ISBN 80-702-6253-2.
- [3] LIPPMAN, Stanley B., Josée LAJOIE a Barbara E. MOO. C primer. 5th ed. Upper Saddle River: Addison Wesley, 2013. ISBN 978-0-321- 71411-4.
- [4] NOVOTNÝ, Luděk. Historie a vývoj jazyka Java [online]. Brno, 2003 [cit. 2022-05-31]. Dostupné z: https://www.fi.muni.cz/usr/jkucera/pv109/2003p/xnovotn8.htm. Článek. MUNI.
- [5] General Python FAQ. Python [online]. Python Software Foundation, 2022 [cit. 2022-05-31]. Dostupné z: <https://docs.python.org/3/faq/general.html#general-information>
- [6] C++ vs Java vs Python?. Tutorialspoint [online]. Hyderabad: Tutorials Point (India), 2022 [cit. 2022-05-31]. Dostupné z: <https://www.tutorialspoint.com/cplusplus-vs-java-vs-python>
- [7] Nejoblíbenější programovací jazyky současnosti a jejich budoucí trendy. CoolClub [online]. Praha: CoolPeople, 2020 [cit. 2022-05-31]. Dostupné z: [https://club.coolpeople.cz/nejoblibenejsi-programovaci](https://club.coolpeople.cz/nejoblibenejsi-programovaci-jazyky-soucasnosti-a-jejich-budouci-trendy/1372.html)[jazyky-soucasnosti-a-jejich-budouci-trendy/1372.html](https://club.coolpeople.cz/nejoblibenejsi-programovaci-jazyky-soucasnosti-a-jejich-budouci-trendy/1372.html)
- [8] Screen resolution. PCMag [online]. New York: PCMag, 2022 [cit. 2022-06-01]. Dostupné z: <https://www.pcmag.com/encyclopedia/term/screen-resolution>
- [9] OpenCV 3.x with Python By Example: Make the most of OpenCV and Python to build applications for object recognition and augmented reality. 2nd Edition. Birmingham: Packt Publishing, 2018. ISBN 1788396901.
- [10] Základní formáty obrázků. Soom.cz [online]. SOOM.cz, 2022 [cit. 2022-06-01]. Dostupné z: https://www.soom.cz/clanky/988-- Zakladni-formaty-obrazku
- [11] The Best Python IDEs and Code Editors (According to Our Developers and the Python Community). STXNEXT [online]. Poznań: STX Next S.A., 2022 [cit. 2022-06-01]. Dostupné z: <https://www.stxnext.com/blog/best-python-ides-code-editors/>
- [12] Top 8 Image-Processing Python Libraries Used in Machine Learning. Neptuneblog [online]. Neptune Labs, 2022 [cit. 2022-06-01]. Dostupné z: [https://neptune.ai/blog/image-processing-python](https://neptune.ai/blog/image-processing-python-libraries-for-machine-learning)[libraries-for-machine-learning](https://neptune.ai/blog/image-processing-python-libraries-for-machine-learning)
- [13] Image Processing in Python: Algorithms, Tools, and Methods You Should Know. Neptuneblog [online]. Neptune Labs, 2022 [cit. 2022- 06-01]. Dostupné z:<https://neptune.ai/blog/image-processing-python>
- [14] Rozdíl v zobrazení při přiblížení vektorového a rastrového obrázku. In: STARGEN [online]. Praha: STARGEN GROUP, 2018 [cit. 2022- 06-01]. Dostupné z: [https://www.stargen.cz/slovnik/vektorova](https://www.stargen.cz/slovnik/vektorova-grafika/)[grafika/](https://www.stargen.cz/slovnik/vektorova-grafika/)
- [15] Compare-resolution. In: Smarty [online]. Praha: Smarty CZ, 2022 [cit. 2022-06-01]. Dostupné z: [https://www.smarty.cz/Slovnik/rozliseni](https://www.smarty.cz/Slovnik/rozliseni-druheho-displeje-a906)[druheho-displeje-a906](https://www.smarty.cz/Slovnik/rozliseni-druheho-displeje-a906)
- [16] Java-companies-1. In: CODINGNOMADS [online]. Brno: ENGETO, 2022 [cit. 2022-06-01]. Dostupné z: <https://engeto.cz/blog/kariera/proc-se-stat-java-developerem/>
- [17] Features-of-python. In: All About Python [online]. 2020 [cit. 2022-06-01]. Dostupné z: [https://www.allaboutpython.com/2020/12/introduction-to-python](https://www.allaboutpython.com/2020/12/introduction-to-python-language.html)[language.html](https://www.allaboutpython.com/2020/12/introduction-to-python-language.html)
- [18] Popularity-of-environments-and-tools-among-Python-developerschart. In: STXNEXT [online]. Poznań: STX Next S.A., 2022 [cit. 2022-06-01]. Dostupné z: [https://www.stxnext.com/blog/best-python](https://www.stxnext.com/blog/best-python-ides-code-editors/)[ides-code-editors/](https://www.stxnext.com/blog/best-python-ides-code-editors/)
- [19] Opengraph-home. In: Visual Studio Code [online]. Redmond: Microsoft Corporation, 2022 [cit. 2022-06-01]. Dostupné z: <https://code.visualstudio.com/>
- [20] Colors-extracted-effect-1024x271. In: Neptuneblog [online]. Neptune Labs, 2022 [cit. 2022-06-01]. Dostupné z: [https://neptune.ai/blog/image-processing-python-libraries-for](https://neptune.ai/blog/image-processing-python-libraries-for-machine-learning)[machine-learning](https://neptune.ai/blog/image-processing-python-libraries-for-machine-learning)
- [21] Square-structuring-2. In: Neptuneblog [online]. Neptune Labs, 2022 [cit. 2022-06-01]. Dostupné z: [https://neptune.ai/blog/image](https://neptune.ai/blog/image-processing-python)[processing-python](https://neptune.ai/blog/image-processing-python)
- [22] Dilation. In: Neptuneblog [online]. Neptune Labs, 2022 [cit. 2022-06- 01]. Dostupné z:<https://neptune.ai/blog/image-processing-python>
- [23] Erosion. In: Neptuneblog [online]. Neptune Labs, 2022 [cit. 2022-06- 01]. Dostupné z:<https://neptune.ai/blog/image-processing-python>
- [24] Gaussain. In: Neptuneblog [online]. Neptune Labs, 2022 [cit. 2022- 06-01]. Dostupné z:<https://neptune.ai/blog/image-processing-python>
- [25] 1\*lmqjFx1R0EeWVJ3tks4rPg. In: Towards Data Science [online]. Tonichi Edeza, 2021 [cit. 2022-06-01]. Dostupné z: https://towardsdatascience.com/image-processing-with-pythonapplication-of-fourier-transformation-5a8584dc175b
- [26] Edge-Detection. In: Neptuneblog [online]. Neptune Labs, 2022 [cit. 2022-06-01]. Dostupné z: [https://neptune.ai/blog/image-processing](https://neptune.ai/blog/image-processing-python)[python](https://neptune.ai/blog/image-processing-python)
- [27] Wavelet-Image-Processing-1-1. In: Neptuneblog [online]. Neptune Labs, 2022 [cit. 2022-06-01]. Dostupné z: <https://neptune.ai/blog/image-processing-python>
- [28] Jablko-vis%C3%AD-na-strome-300x200. In: PEKNETELO.EU [online]. Zdravi.peknetelo.eu, 2018 [cit. 2022-06-01]. Dostupné z: <https://zdravi.peknetelo.eu/ovoce-pro-zdravi/jablko/>
- [29] Apple.com [online]. Cupertino: Apple, 2022 [cit. 2022-06-01]. Dostupné z:<https://support.apple.com/cs-cz/HT208108>
- [30] R696x392/62a4f704-c5f4-4499-9472-54eada2fd744. In: TN.cz [online]. Praha: TN.cz, 2012 [cit. 2022-06-03]. Dostupné z: https://tn.nova.cz/zpravodajstvi/clanek/262227-zlodeji-tankujizadarmo-na-vasi-spz-jak-se-branit-problemum
- [31] Jak-najit-majitele-auta-podle-registracni-znacky-spz. In: Portál řidiče [online]. Pardubice: DF SOLUTIONS, 2021 [cit. 2022-06-03]. Dostupné z: https://www.portalridice.cz/clanek/jak-najit-majiteleauta-podle-spz
- [32] Vyhledavac-spz. In: Portál řidiče [online]. Pardubice: DF SOLUTIONS, 2021 [cit. 2022-06-03]. Dostupné z: https://www.portalridice.cz/clanek/vyhledavac-spz-anebvyhledavani-podle-registracni-znacky-vozu
- [33] OpenCV Tutorials. OpenCV [online]. Opencv.org, 2022 [cit. 2022- 06-03]. Dostupné z: [https://docs.opencv.org/4.x/d9/df8/tutorial\\_root.html](https://docs.opencv.org/4.x/d9/df8/tutorial_root.html)
- [34] NumPy user guide. NumPy [online]. NumPy Developers, 2022 [cit. 2022-06-03]. Dostupné z: https://numpy.org/doc/stable/user/index.html
- [35] EasyOCR. Python Package Index [online]. Python Software Foundation, 2022 [cit. 2022-06-03]. Dostupné z: <https://pypi.org/project/easyocr/>
- [36] 87033990<sub>\_1</sub>. In: SPORTSDIRECT [online]. praha: Frasers group, 2022 [cit. 2022-06-03]. Dostupné z: https://cs.sportsdirect.com/slazenger-6pk-foam-balls-870339
- [37] Kamery pro rozpoznávání obličejů zažívají celosvětový rozmach, Čína už jich nasadila 200 milionů. Česká televize [online]. Praha: Česká televize, 2019 [cit. 2022-06-03]. Dostupné z: [https://ct24.ceskatelevize.cz/veda/2991737-kamery-pro](https://ct24.ceskatelevize.cz/veda/2991737-kamery-pro-rozpoznavani-obliceju-zazivaji-celosvetovy-rozmach-cina-uz-jich-nasadila-200)[rozpoznavani-obliceju-zazivaji-celosvetovy-rozmach-cina-uz-jich](https://ct24.ceskatelevize.cz/veda/2991737-kamery-pro-rozpoznavani-obliceju-zazivaji-celosvetovy-rozmach-cina-uz-jich-nasadila-200)[nasadila-200](https://ct24.ceskatelevize.cz/veda/2991737-kamery-pro-rozpoznavani-obliceju-zazivaji-celosvetovy-rozmach-cina-uz-jich-nasadila-200)
- [38] SPZ na přání. In: Peníze.cz [online]. Praha: NextPage Media, 2022 [cit. 2022-08-10]. Dostupné z: https://spz.penize.cz/spz-na-prani
- [39] 29344-font-pro-spz-cr. In: SLUNEČNICE.cz [online]. Praha: Internet Info, 2009 [cit. 2022-08-10]. Dostupné z: https://www.slunecnice.cz/sw/font-pro-spz-cr/
- [40] Trinact-druhu-jablek. In: Globus [online]. Praha: Globus, 2020 [cit. 2022-08-11]. Dostupné z: https://www.globus.cz/blog/clanky.html/355\_18661-trinact-druhujablek-ktere-byste-meli-znat
# **17 SEZNAMY**

### **17.1 Seznam obrázků**

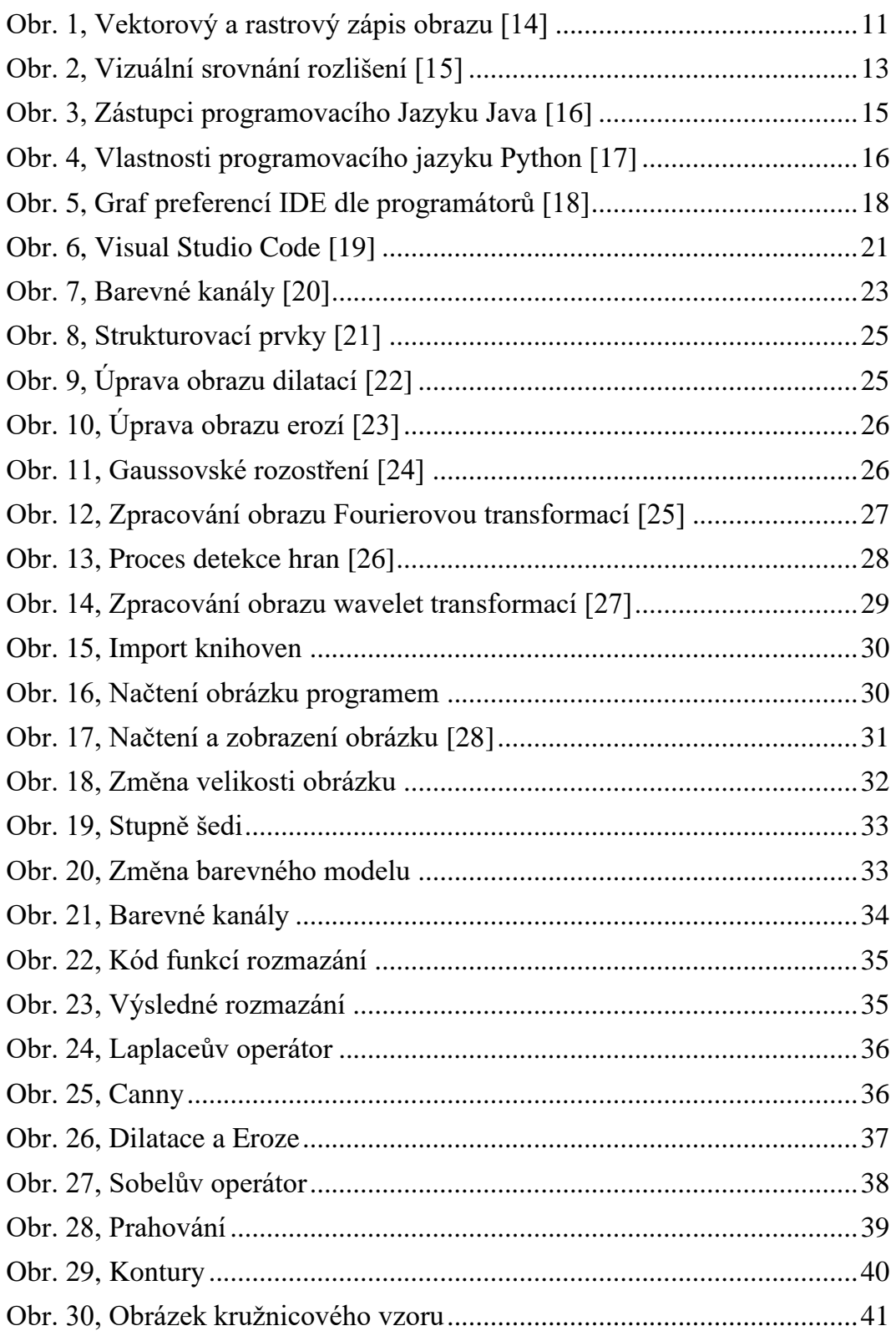

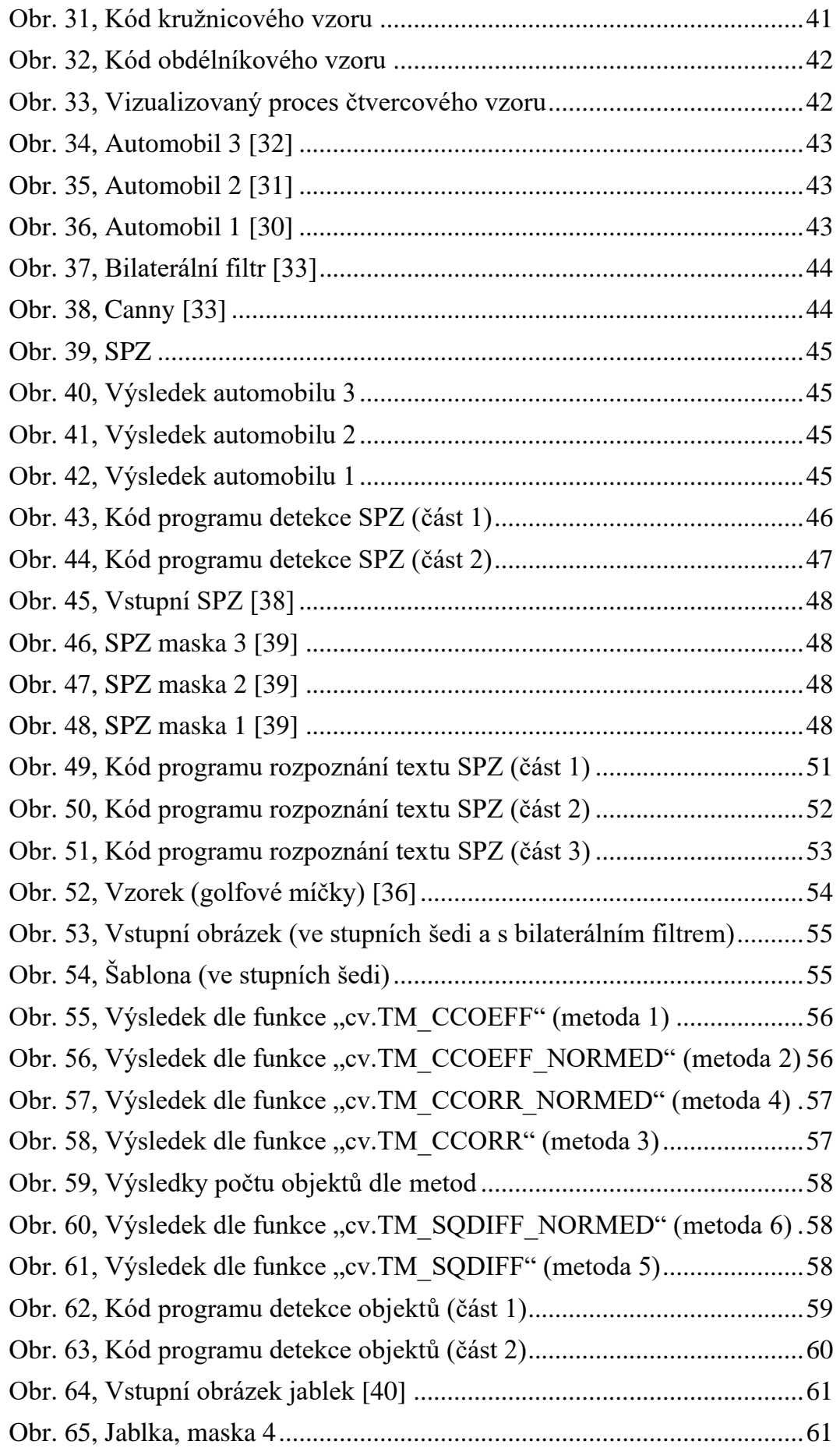

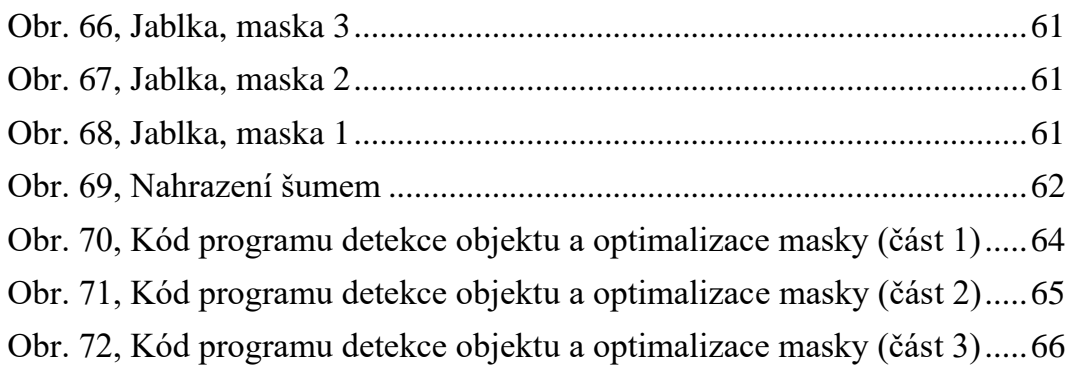

## **17.2 Seznam rovnic**

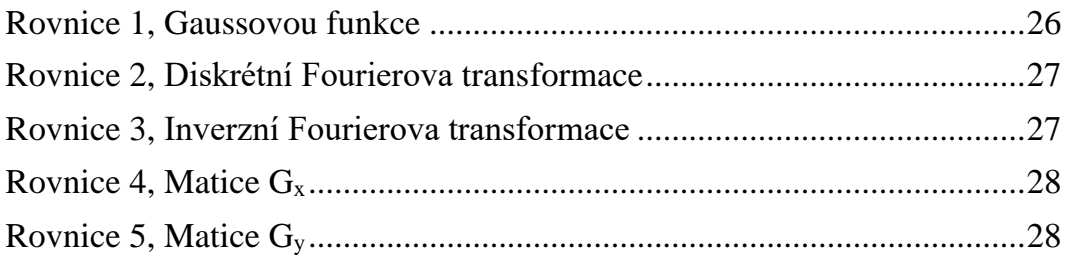

#### **17.3 Seznam tabulek**

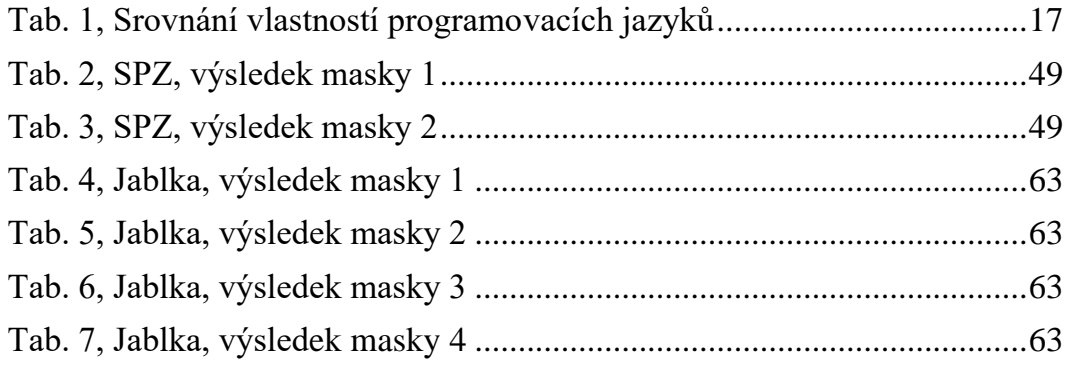

# **18 PŘÍLOHY**

- Instalační aplikace Visual Studio Code
- Instalační aplikace Tesseract OCR
- Veškeré programované soubory.py
- Veškeré testované obrázky